**Repositorio Digital USM https://repositorio.usm.cl**

Tesis USM TESIS de Pregrado de acceso ABIERTO

2018

# IMPLEMENTACIÓN DEL SISTEMA INTEGRADO DE VISUALIZACIÓN DE EVENTOS TSUNAMIGÉNICOS

# MENA MARCHANT, RENÉ FRANCISCO

https://hdl.handle.net/11673/47321 Repositorio Digital USM, UNIVERSIDAD TECNICA FEDERICO SANTA MARIA Universidad Técnica Federico Santa María Departamento de Informática Valparaíso - Chile

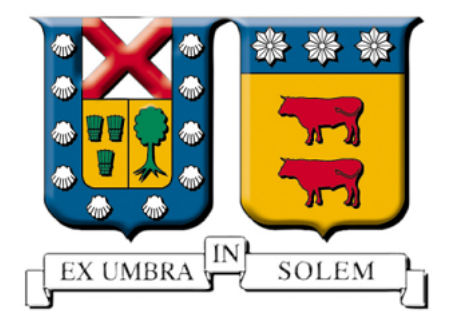

# **Implementación del Sistema Integrado de Visualización de Eventos Tsunamigénicos**

**RENÉ FRANCISCO MENA MARCHANT**

Memoria de Titulación para optar al título de Ingeniero en Ejecución en Informática

> PROFESOR GUÍA: JAVIER CAÑAS ROBLES PROFESOR CORREFERENTE: CARLOS VALDÉS FLORES

> > AGOSTO - 2017

Esta memoria fue financiada parcialmente por el proyecto FONDEF IT15I10001 denominado "Sistema de Soporte de Decisiones para la Evaluación del Peligro Por Tsunamis".

Agradezco a mi madre Margarita por haberme dado la vida y por todos sus años de entrega y sacrificio, a mi esposa Verónica por su amor, comprensión, confianza y apoyo incondicional, incluso en los momentos más difíciles, a mi hermana Margarita por siempre estar cuando la necesité, sin ellas nada de esto hubiese sido posible.

También agradezco a mis amigos por ser eso, mis amigos, al equipo SIPAT por haberme brindado la oportunidad de formar parte de este gratificante proyecto, a la universidad por la paciencia y a todas las personas que han sido parte de estos largos y difíciles pero hermosos años.

Rene Mena Marchant

## **Abstract**

In Chile, after the tragedy caused by the 8.8Mw earthquake on february 27th in 2010, it became imperative to have an alert system capable of providing accurate and timely information, to reduce the impact of a tsunami in the community. As a consequence of this, Universidad Técnica Federico Santa María, Pontificia Universidad Católica de Chile and The Hydrographic and Oceanographic Service of the Chilean Navy (SHOA) work closely together to create the Integral system of alert and tsunami forecasting (SIPAT)

This work starts in year four of the SIPAT proyect consisting of implementing the Integral system of visualization tsunamigenic events (SIVET), detailed in the previous job of the same name, Carlos Valdés work, and the integral system of monitoring tsunamigenic events (SIMET), besides proposing new further improvements in terms of design and the current architecture of SIPAT

## **Resumen**

En Chile, luego de la tragedia generada por el terremoto 8.8Mw del 27 de febrero de 2010, se hizo urgente contar con una sistema de alertas capaz de brindar información precisa y oportuna, para así reducir el impacto de un tsunami. Producto de esto, La Universidad Técnica Federico Santa María, la Pontificia Universidad Católica de Chile y el Servicio Hidrográfico y Oceanográfico de la Armada unen esfuerzos para crear el Sistema Integrado de Predicción y Alertas de Tsunamis (SIPAT).

Este trabajo se sitúa en el 4 año del proyecto SIPAT y consiste en implementar el Sistema Integrado de Visualización de Eventos Tsunamigénicos (SIVET), detallado en el trabajo previo del mismo nombre obra de Carlos Valdés, y el Sistema Integrado de Monitoreo de Eventos Tsunamigénicos (SIMET), además, plantear nuevas mejoras en el diseño y arquitectura actual de SIPAT.

# **Glosario**

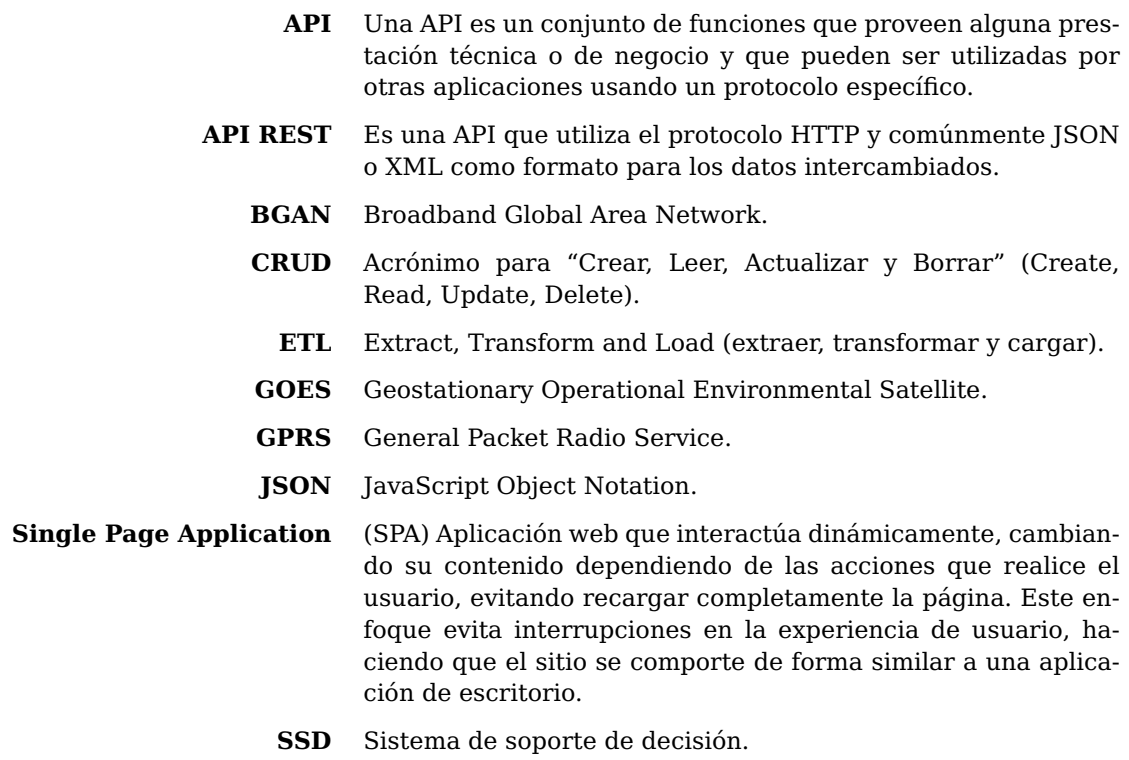

# **Índice general**

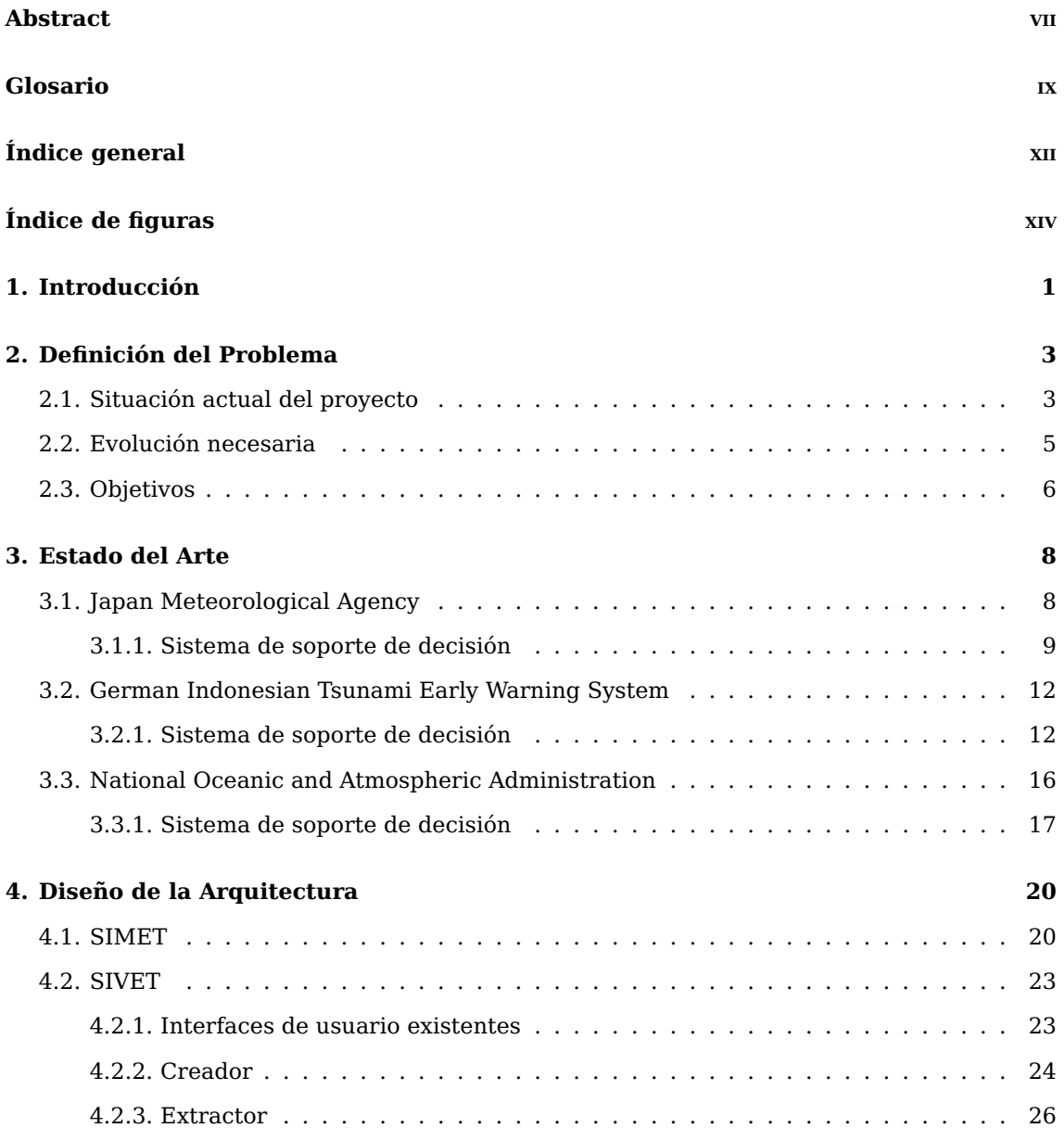

#### **ÍNDICE GENERAL**

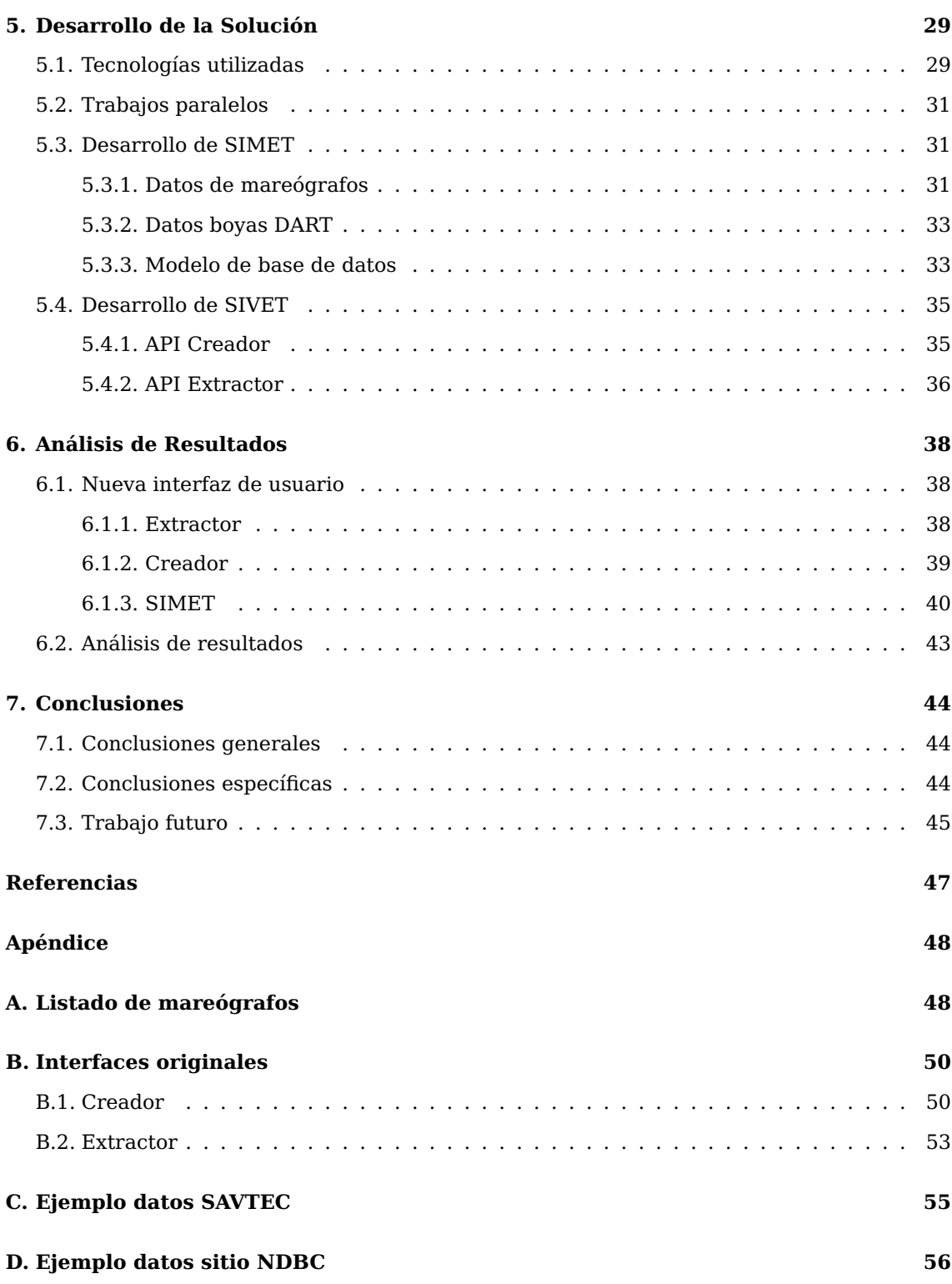

# **Índice de figuras**

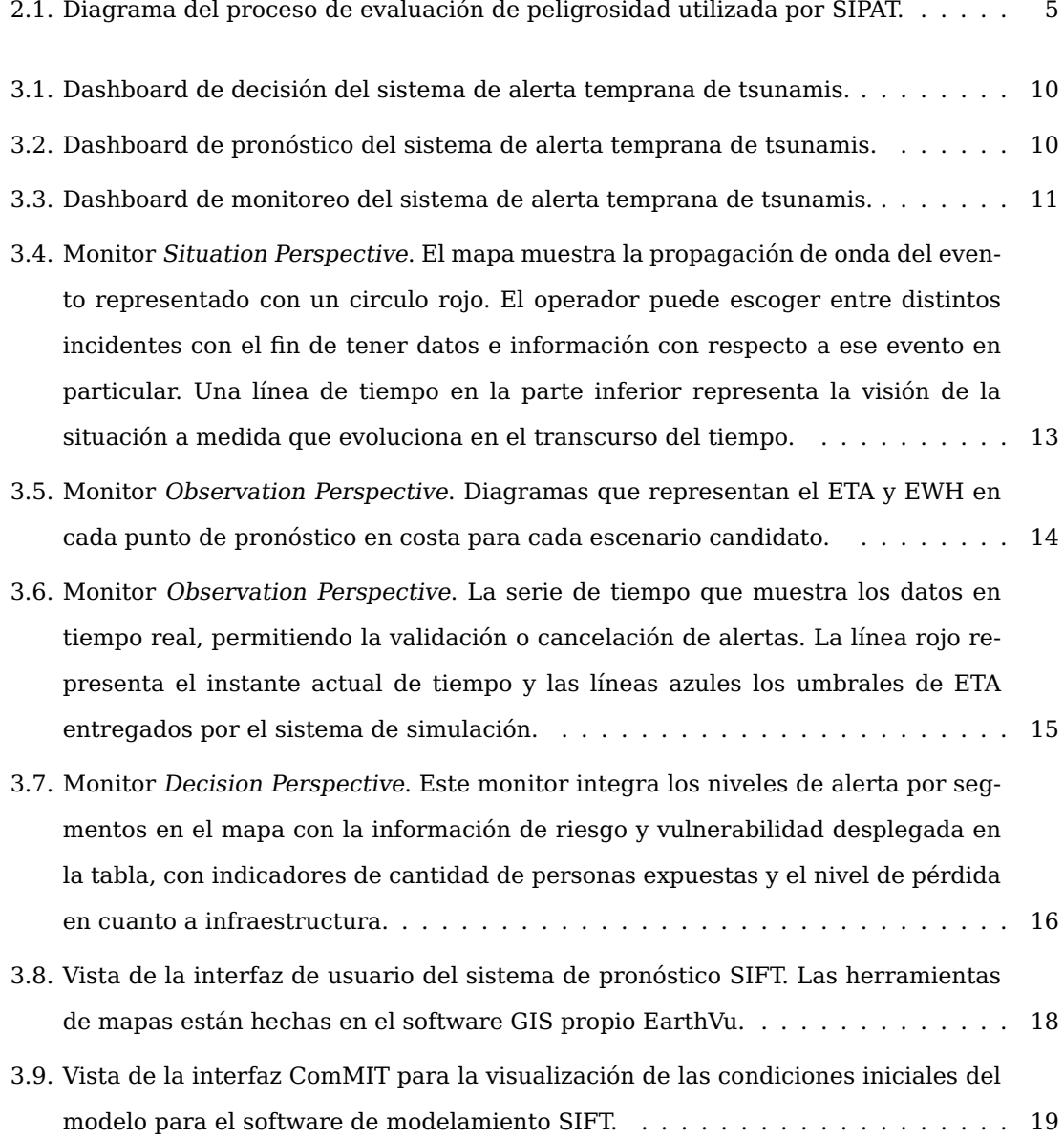

#### **ÍNDICE DE FIGURAS**

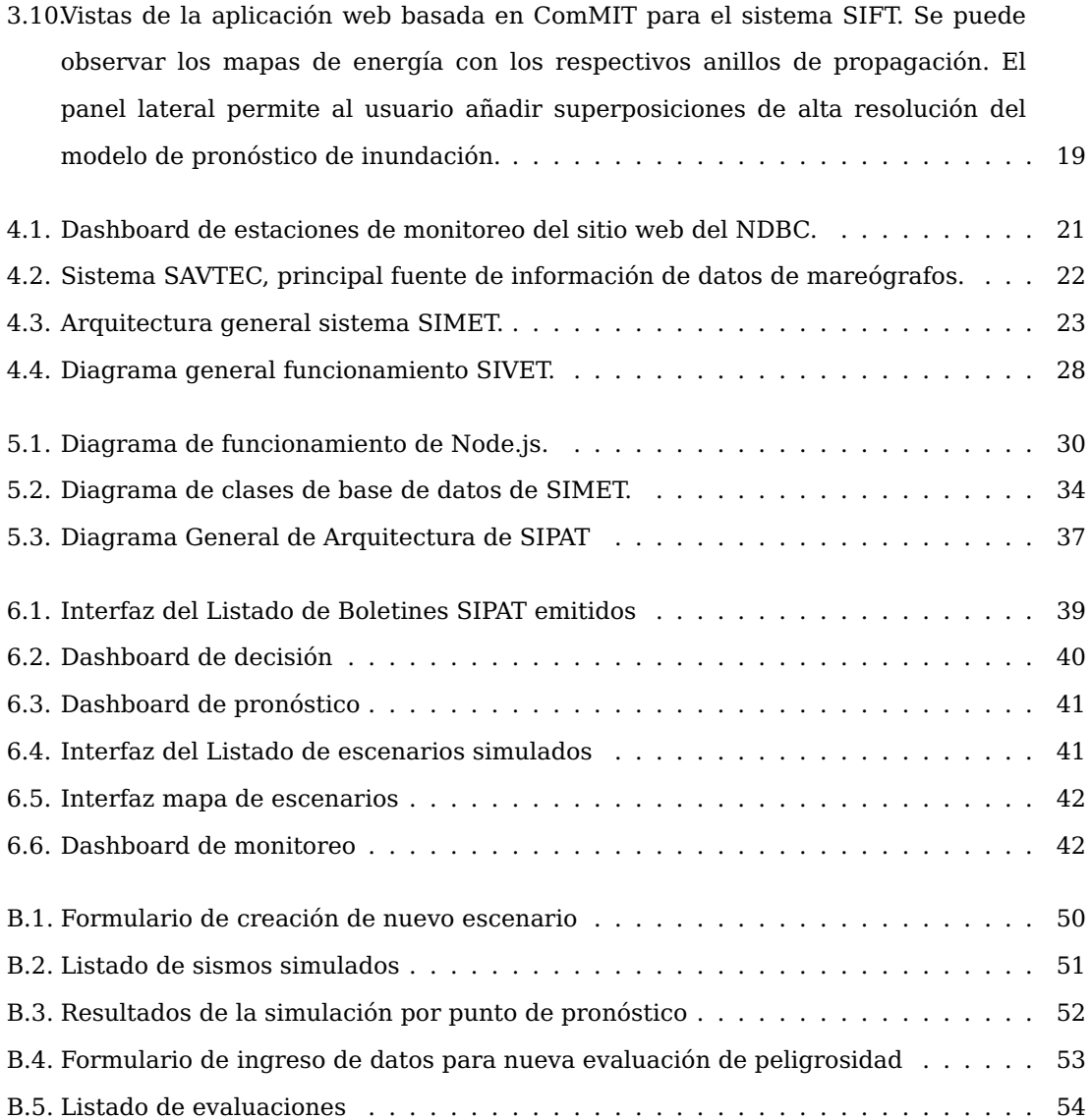

# **Capítulo 1**

# **Introducción**

Chile se encuentra ubicado justo en el límite de la placa tectónica de Nazca y Sudamericana. Estos dos grandes bloques de superficie terrestre intentan avanzar el uno sobre el otro a razón de 7.9 centímetros por año<sup>1</sup>, este proceso, llamado subducción, puede provocar sismos de gran magnitud, y en Chile, al producirse en zonas cercanas a la costa, existe una alta probabilidad de generar tsunamis que ponen en riesgo las vidas de la población.

El Servicio Hidrográfico y Oceanográfico de la Armada (SHOA), a través del Servicio Nacional de Alerta de Maremotos (SNAM), es la institución encargada de evaluar si un terremoto reúne las condiciones para generar un tsunami en el litoral chileno, basado en la información entregada por diversos centros sismológicos, tales como el Pacific Tsunami Warning Center (PTWC) y el Centro Sismológico Nacional (CSN). Sin embargo, el terremoto 8.8Mw de 2010 en la región del Biobío dejó en evidencias serias falencias en los sistemas de alertas que obligó a una revisión de todos los procesos existentes hasta ese entonces.

En este contexto, surge un proyecto en conjunto entre la Universidad Técnica Federico Santa María, la Pontificia Universidad Católica de Chile y el Servicio Hidrográfico y Oceanográfico de la Armada, financiado por el Fondo de Fomento de Desarrollo Científico y Tecnológico (FONDEF), con el fin de desarrollar un nuevo sistema de alertas de tsunamis, utilizando los últimos avances en ciencia y tecnología, el cual ha sido denominado "Sistema Integrado de Predicción y Alerta de Tsunamis" (SIPAT).

<sup>1</sup>https://www.geolsoc.org.uk/Plate-Tectonics/Chap3-Plate-Margins/Convergent/Oceanic-continental

# **Motivación**

Este trabajo se enmarca en la continuación del proyecto SIPAT, específicamente consiste en la implementación del "Sistema Integrado de Visualización de Eventos Tsunamigénicos"[1] —de ahora en adelante SIVET— descrito en la memoria de Carlos Valdés del mismo nombre, que señala cuales son los componentes de visualización necesarios, según estándares internacionales, para que SIPAT cumpla cabalmente la tarea de ser un Sistema de Soporte de Decisión.

# **Capítulo 2**

# **Definición del Problema**

En el 2013, después de un tiempo de investigación, SIPAT inicia su desarrollo con la idea de poder predecir el impacto producido por un terremoto y posterior tsunami, basándose en eventos tsunamigénicos previamente modelados.

### **2.1. Situación actual del proyecto**

El Sistema Integrado de Predicción y Alerta de Tsunamis es una serie de módulos de software desarrollados con el fin de crear una herramienta de soporte de evaluación y posterior decisión frente a eventos sísmicos ocurridos en territorio chileno.

Al momento de iniciar este trabajo, SIPAT contaba con dos subsistemas principales:

1. **Creador:** Tiene como fin simular el comportamiento de un tsunami producido por un sismo y guardar estos resultados en una base de datos. La simulación se realiza utilizando el software COMCOT $^1$ , que recibe como entrada los datos de un sismo ficticio o escenario y retorna las alturas de ola y tiempos de arribo aproximados para cada punto de pronóstico<sup>2</sup>.

Su implementación involucró una serie de dificultades, la más importante se relacionaba al tiempo necesario para realizar una simulación, el cual podía superar las 24 horas. Este inconveniente fue enfrentado por Leonardo Pizarro en su memoria "Implementación del Sistema Integrado de Predicción y Alertas de Tsunami, SIPAT"[2] utilizando la plataforma oVirt<sup>3</sup>, haciendo posible la ejecución de múltiples simulaciones en parale-

 $^1\mbox{http://223.4.213.26/archive/tsunami/cornell/comcot.htm}$ <sup>2</sup>Puntos frente a la costa chilena, establecidos por el SHOA, que permiten estimar la hora de llegada de un tsunami y la amplitud de sus olas. Actualmente existen 953 puntos de pronóstico.

<sup>3</sup>https://www.ovirt.org/

lo a través del levantamiento de máquinas virtuales según sea necesario. Actualmente existen cerca de 7000 sismos modelados.

2. **Extractor:** Dado un sismo real, se encarga de seleccionar los eventos simulados similares, llamados candidatos, y entregar una evaluación considerando el candidato con mayor altura de ola para cada uno de los puntos de pronóstico. Una vez realizado esto, es posible extender el resultado a cada bloque de decisión<sup>4</sup> utilizando la Ley de Green[3], considerando el punto de pronóstico asociado con mayor amplitud de ola (ver figura 2.1).

Según lo establecido por el SHOA, la evaluación considera 4 estados:

- **Informativo:** Altura de ola menor a 0.3 metros. Color asociado verde.
- **Precaución:** Amplitud de ola mayor o igual a 0.3 metros y menor a 1 metro. Color asociado amarillo.
- **Alerta:** Amplitud de ola mayor o igual a 1 metro y menor que 3 metros. Color asociado naranjo.
- **Alarma:** Amplitud de ola mayor o igual a 3 metros. Color asociado rojo.

Estos dos sistemas se encuentran completamente operativos y ejecutándose en un Datacenter especializado ubicado en las dependencias del SHOA en la ciudad de Valparaíso, siendo incluso utilizados en situaciones reales como el terremoto de Chiloé de 2016.

<sup>4</sup>Estrategia de segmentación de la costa basada en la extensión latitudinal de las regiones de Chile. Así, las regiones de mayor extensión se subdividieron debido a que una misma región puede presentar distintos niveles de alerta de tsunami. Actualmente existen 21 bloques.

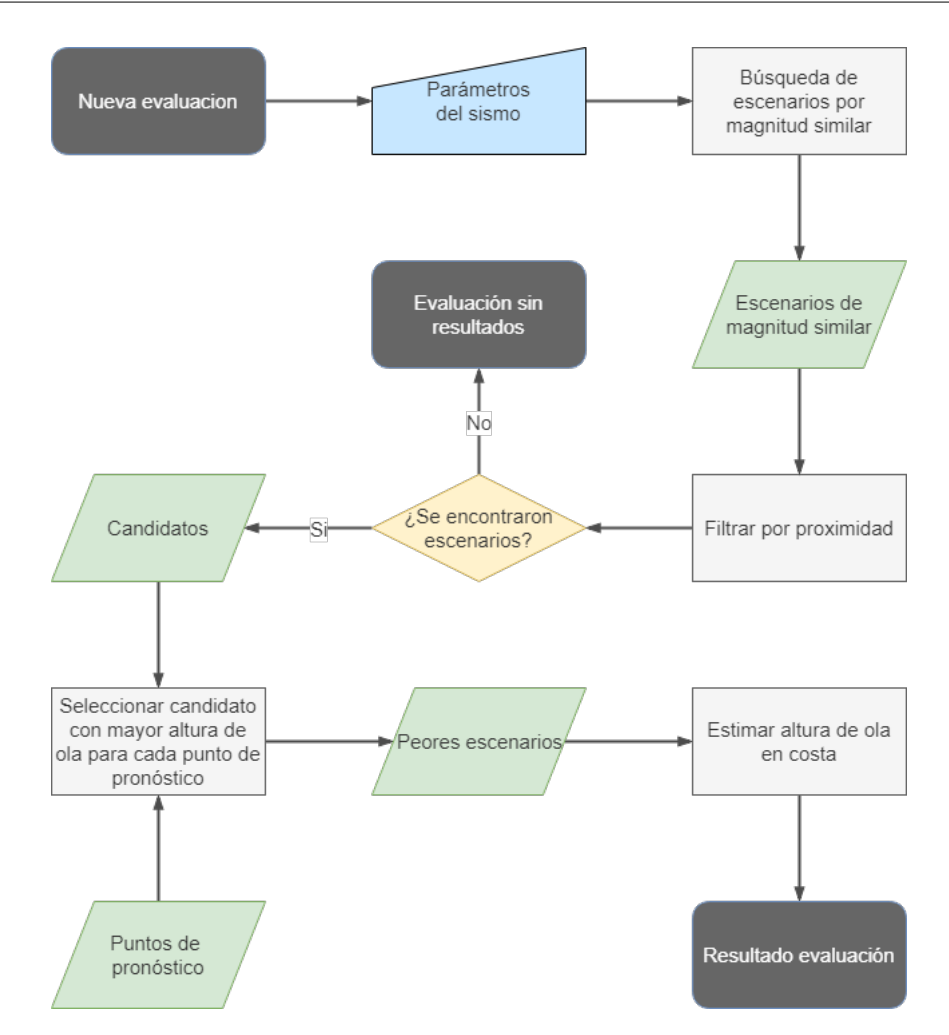

Figura 2.1: Diagrama del proceso de evaluación de peligrosidad utilizada por SIPAT.

#### **Fuente:** Propia

### **2.2. Evolución necesaria**

Gran parte de los procesos ejecutados por SIPAT ocurren en capas de bajo nivel y no existe un interfaz de usuario adecuada para que los operadores cuenten con una perspectiva global a la hora de tomar decisiones.

El trabajo previo de Carlos Valdés[1], en el que se basa éste, define una serie de subsistemas necesarios para que SIPAT se transforme un Sistema de Alerta Temprana completo:

**Sistema Integrado de Modelado y Análisis (SIMA):** Sistema encargado de los procesos de simulación y modelamiento, soporte de decisión, evaluación de peligrosidad,

generación de productos de alerta y de difusión. En este contexto, la arquitectura actual del SIPAT (Creador, Extractor) se transforma en una aplicación más, siendo, sin embargo, el núcleo de todo el sistema.

- **Sistema Integrado de Control y Administración de Datos (SICAD):** Debido a la gran variedad de datos manejados por SIPAT (datos de sensores, datos espaciales, escenarios modelados, boletines, etc.), es necesario contar con una aplicación dedicada a monitorear y configurar las distintas bases de datos del sistema. Esto quiere decir que se encargará de todos los procesos de administración de los datos: gobernación, acceso, seguridad, calidad, integración, respaldo y procesos ETL.
- **Sistema Integrado de Monitoreo de Eventos de Tsunami (SIMET):** Este sistema tiene como objetivo proveer a SIPAT de información en tiempo real de las estaciones de monitoreo distribuidas en las proximidades de las costas chilenas, para realizar los procesos de observación, detección de eventos y validación de los pronósticos mediante el seguimiento de éstos.
- **Sistema de Visualización de Eventos de Tsunami (SIVET):** Corresponde a las interfaces de usuario de SIPAT. Su objetivo es proveer a los distintos tipos de usuarios la posibilidad de configurar, controlar, monitorear y ejecutar todo tipo de tareas relacionadas al sistema de soporte de decisión.

### **2.3. Objetivos**

El objetivo principal de este trabajo consiste en **Implementar algunas de las funcionalidades descritas en la memoria de Carlos Valdés "Sistemas Integrado de Visualización de Eventos Tsunamigénicos" y llevarlas a fase de producción para que puedan ser utilizadas por personal del SHOA es caso de un sismo real**.

En específico se busca:

- Desarrollar una aplicación web que permita integrar todas las herramientas descritas en SIVET.
- Unificar las interfaces de usuario de los subsistemas Creador y Extractor, para brindar una experiencia de usuario integrada y consistente.
- Desarrollar el Sistema Integrado de Monitoreo de Eventos de Tsunami (SIMET)

- Implementar soluciones adaptables, extensibles, modulares y desacopladas de los sistemas existentes para no afectar la estabilidad actual de SIPAT.
- Optimización de la interfaz y experiencia de usuario basado en el proceso operativo.

# **Capítulo 3**

# **Estado del Arte**

El estado del arte de este trabajo se basa en la investigación realizada por Carlos Valdés, ya que ésta es el núcleo el diseño original de SIVET. En las próximas páginas se compararán las interfaces de usuario de 3 de los centros de alerta temprana de mayor prestigio a nivel mundial, estos son:

- Japan Meteorological Agency
- German Indonesian Tsunami Early Warning System
- National Oceanic and Atmospheric Administration

### **3.1. Japan Meteorological Agency**

La Japan Meteorological Agency, JMA por sus siglas en inglés es el servicio meteorológico del Gobierno de Japón y está encargado de obtener y reportar datos sobre pronósticos meteorológicos, además, se encarga de la observación y la advertencia de terremotos, erupciones volcánicas y tsunamis. Está a cargo del Northwest Pacific Tsunami Information Center (NWP-TIC) el cual es responsable de la información inicial y soporte hacia los estados miembros del ITSU $^1$  frente a eventos sísmicos mayores a una magnitud de 7 en zonas del noroeste del Océano Pacífico. También provee información respecto a los posibles tsunamis generados, como el tiempo de arribo y la altura esperada de las olas en costa desde sus bases de datos con

<sup>&</sup>lt;sup>1</sup> International Coordination Group for the Tsunami Warning System in the Pacific, ICG/ITSU. Los estados miembros del ITSU son: Australia, Canadá, Chile, China, Colombia, Islas Cook, Costa Rica, La República Democrática de Corea del Sur, Ecuador, El Salvador, Fiji, Francia, Guatemala, Indonesia, Japón, México, Nueva Zelanda, Nicaragua, Perú, la República de Filipinas, República de Corea del Norte, la Federación Rusa, Samoa, Singapur, Tailandia, y los Estados Unidos de América.

escenarios pre-calculados. A continuación se describirán los principales sistemas utilizados por la JMA y el NWPTIC en su centro de alerta temprana de tsunamis.

#### **3.1.1. Sistema de soporte de decisión**

El JMA posee una infraestructura tecnológica orientada a monitorear y analizar una amplia gama de fenómenos naturales y meteorológicos. El sistema de soporte de decisión de eventos tsunamigénicos está compuesta de varios sistemas que cumplen tareas específicas para los procesos operativos de monitoreo, detección, análisis y difusión.

Para crear la base de datos de tsunamis, la JMA desarrolló un sistema en Perl que permite ingresar los escenarios en un archivo de texto (txt) el cual es enviado a la cola de simulación, para posteriormente almacenar los resultados en una base de datos Mysql. Mediante este proceso la JMA es capaz de generar 100.000 escenarios en 20 días. El software utilizado para buscar y extraer los resultados está desarrollado en el lenguaje de programación C, al igual que los filtros de selección basados en el método de máximo riesgo y de interpolación. Para la interfaz de usuario se desarrolló una aplicación web basada en CGI $^2$  que interpreta los scripts en C. Esta interfaz está integrada al subsistema Earthquake Phenomena Observation System o EPOS4. En la figura 3.1 es posible observar el resultado de una evaluación de peligrosidad plasmada en un mapa de Japón con los bloques costeros coloreados según el nivel de peligrosidad correspondiente, y al costado derecho un resumen de la propuesta con la información más crítica de un bloque de pronóstico seleccionado.

En la figura 3.2 se puede apreciar una interfaz similar pero con la integración de las series de tiempo de los puntos de pronóstico. Paralelamente el EPOS4 también incluye interfaces para monitorear los sismógrafos (figura 3.3) y mareógrafos de manera de mantener una comparación entre los datos obtenidos en tiempo real y los almacenados en la base de datos de pronóstico. Esto permite validar una propuesta de peligrosidad mediante la confirmación de los datos de sensores, o por el contrario dar de baja las alertas correspondientes.

Finalmente el centro del JMA posee una integración tecnológica de alto nivel, que permite una difusión de información a través de distintos canales a instituciones de gobierno como a la población en general, prácticamente de inmediato de sucedido un evento. Esto convierte al JMA en uno de los centros más eficientes con respecto a la difusión de información y coordinación entre distintos organismos de difusión como televisión y radio, los cuales transmiten los mensajes.

 $^2$ Interfaz de entrada común o Common Gateway Interface, abreviado CGI, es una importante tecnología de la World Wide Web que permite a un cliente (navegador web) solicitar datos de un programa ejecutado en un servidor web

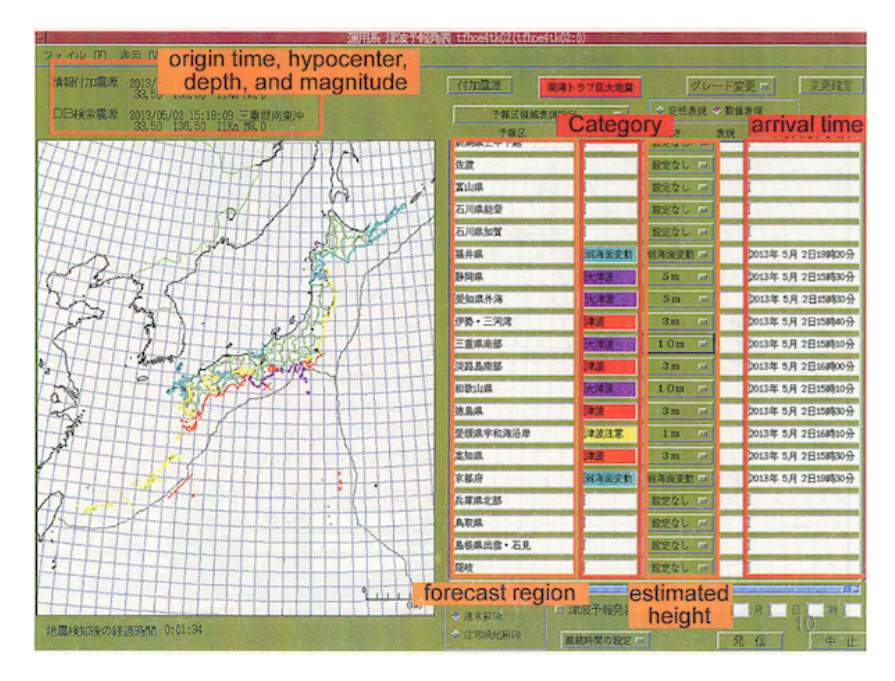

Figura 3.1: Dashboard de decisión del sistema de alerta temprana de tsunamis.

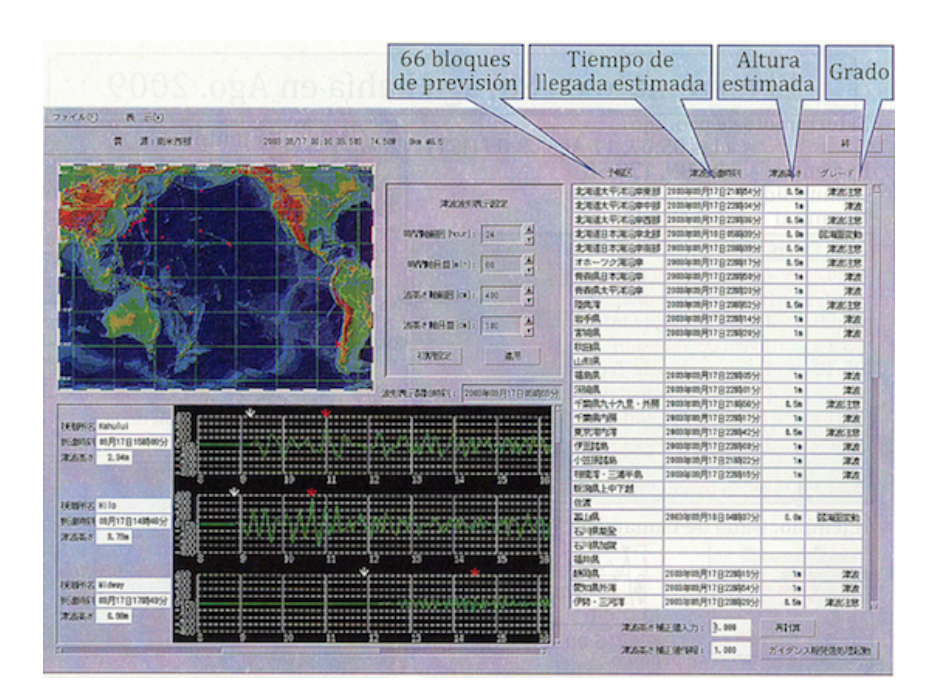

**Fuente:** Japan Meteorological Agency

Figura 3.2: Dashboard de pronóstico del sistema de alerta temprana de tsunamis.

**Fuente:** Japan Meteorological Agency

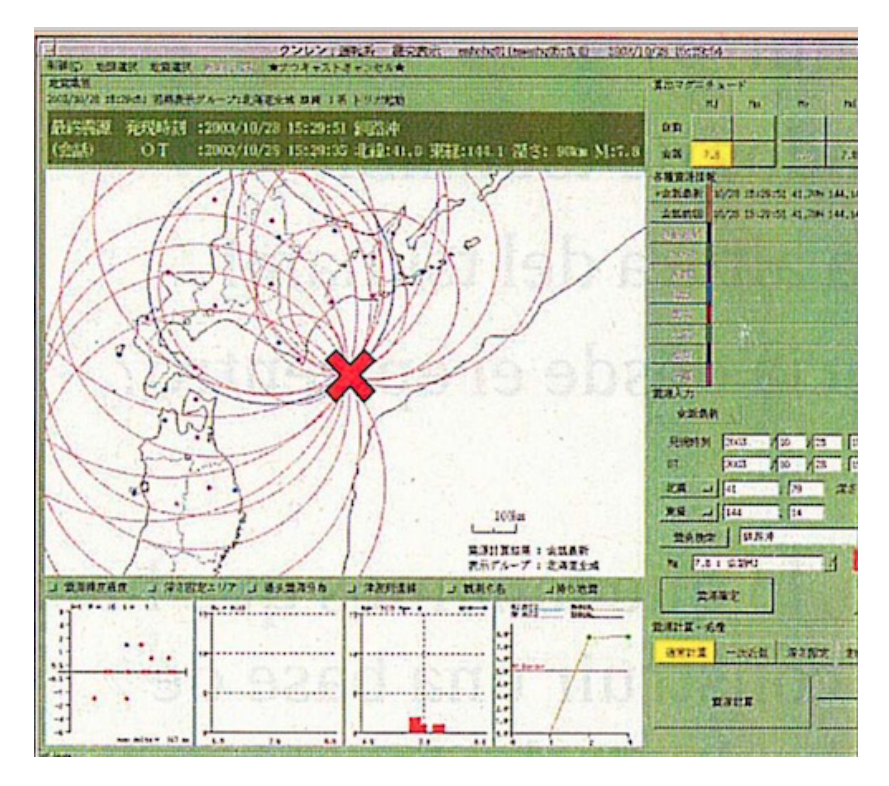

Figura 3.3: Dashboard de monitoreo del sistema de alerta temprana de tsunamis.

**Fuente:** Japan Meteorological Agency

### **3.2. German Indonesian Tsunami Early Warning System**

El German Indonesian Tsunami Early Warning System, GITEWS por sus siglas en inglés es un sistema de alerta temprana desarrollado como consecuencia del tsunami ocurrido en el año 2004 en el Océano Índico que mató a casi 250.000 personas en el sudeste Asiático.

Este sistema, financiado por el Ministerio Federal Alemán de Educación e Investigación (BMBF), a diferencia del utilizado por el JMA, está hecho para que un solo usuario experto denominado Chief Officer on Duty, COOD, pueda ser capaz de tomar la decisión de difundir o no el aviso generado. Otra de las características únicas de este SSD es la utilización de las redes de sensores para validar y visualizar nuevas configuraciones de advertencias, esto debido a que la propuesta inicial basada en los escenarios precalculados es analizada en tiempo real utilizando los datos recibidos de los mareógrafos y boyas en el océano, permitiendo ajustar los mensajes de alerta de manera inmediata. En resumen el EWS esta compuesto de dos sistemas críticos que son la plataforma de integración de sensores denominado Tsunami Service Bus abreviado TSB y el Support Decision System abreviado DSS.

#### **3.2.1. Sistema de soporte de decisión**

El sistema de soporte de decisión es una combinación de servidores, bases de datos y repositorios en los cuales los sistemas de sensores externos, bases de datos geoespaciales internas, y el sistema de simulación proporcionan los datos, los cuales se pueden visualizar en una interfaz gráfica de usuario (GUI) la cual sirve de apoyo para visualizar y configurar la información para el proceso de decisión. Todos sus componentes de hardware y software utilizan una configuración de alta disponibilidad para cumplir 24/7, transformándolo en uno de los sistemas de alerta temprana más completos y robustos dentro de su categoría.

Para poder manejar y comprender la información generada por todos estos componentes, se desarrolló un sistema de visualización gráfica que supone la cara visible de todo el sistema. La interfaz permite al usuario poder realizar un seguimiento del proceso, partiendo desde la detección de un sismo, continuando con la búsqueda de candidatos en la base de datos de escenarios precalculados, para terminar en el despliegue de la información extraída y la sugerencia del SSD. Esto permite una fusión de información y un seguimiento completo del flujo de procesos mediante la GUI.

Como es un sistema que fácilmente se puede sobrecargar de datos si la cantidad de información utilizada es muy grande, se desarrolló una interfaz sencilla enfocada en una rápida comprensión e interacción con un alto nivel de información proveniente desde todos sus siste-

mas, siendo el objetivo final permitir al operador tomar la decisión correcta en una situación de emergencia. El DSS utiliza una configuración de cuatro pantallas que se colocan lado a lado para proporcionar todos los niveles de información al operador en las diferentes etapas del proceso de decisión. Esta configuración permite no abrumar con la información entregada al COOD, permitiendo utilizar la aplicación de manera secuencial de izquierda a derecha, siguiendo una lógica con los procesos de percepción, comprensión, proyección, decisión y acción.

Las cuatro pantallas utilizadas durante estos procesos son:

- Situation Perspective (Comprensión):
- Observation Perspective (Comprensión/Proyección)
- Decision Perspective (Proyección/Acción)
- Product/Disseminaton Perspective (Acción)

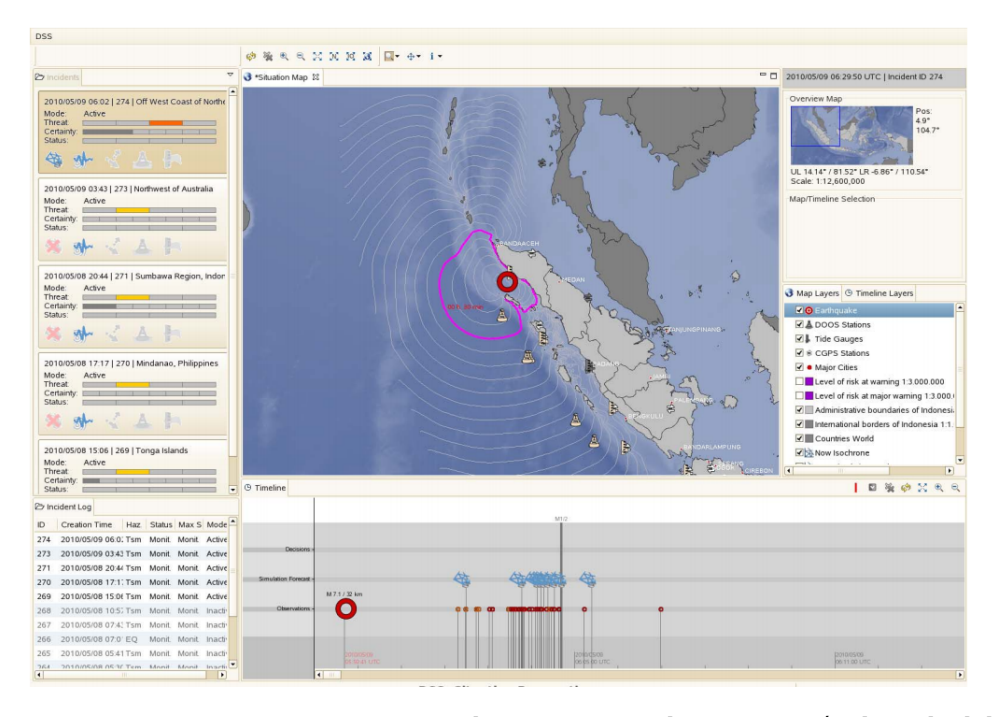

Figura 3.4: Monitor Situation Perspective. El mapa muestra la propagación de onda del evento representado con un circulo rojo. El operador puede escoger entre distintos incidentes con el fin de tener datos e información con respecto a ese evento en particular. Una línea de tiempo en la parte inferior representa la visión de la situación a medida que evoluciona en el transcurso del tiempo.

**Fuente:** German Indonesian Tsunami Early Warning System

El monitor que proporciona la perspectiva de situación (figura 3.4) entrega al operador una visión general y de alto nivel de la utilizando símbolos de los hechos más relevantes en un mapa en conjunto a una línea de tiempo. El mapa despliega la proyección de la propagación de onda entregada por el escenario precalculado más similar al sismo real, mientras que la serie de tiempo permite una visión comparativa entre las observaciones de sensores, proyecciones de la simulación y decisiones ejecutadas. En el costado izquierdo está la lista de incidentes, lo que permite manejar y alternar distintos eventos que puedan ir sucediendo de manera consecutiva en base a su peligrosidad.

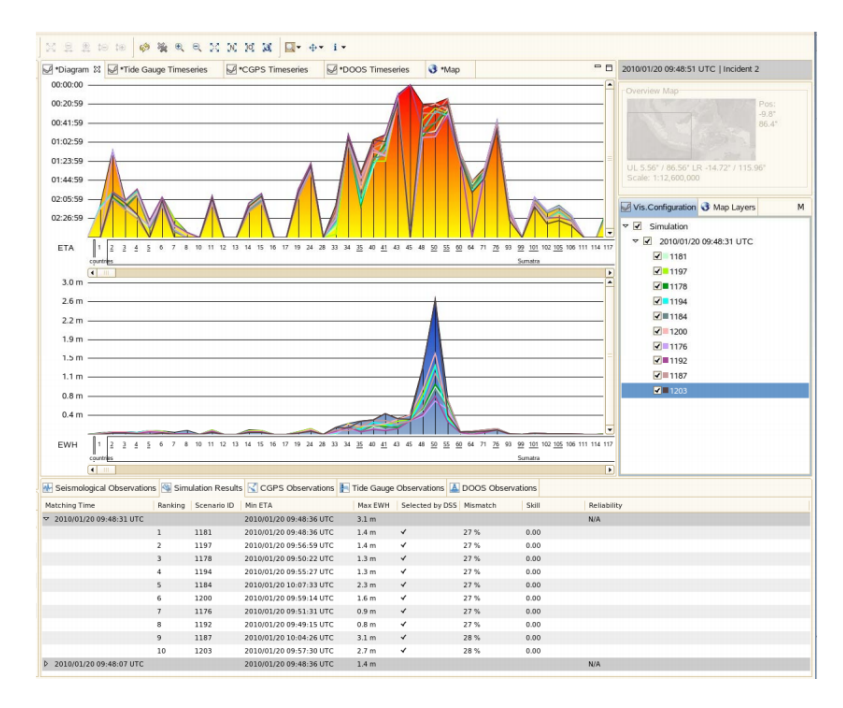

Figura 3.5: Monitor Observation Perspective. Diagramas que representan el ETA y EWH en cada punto de pronóstico en costa para cada escenario candidato.

**Fuente:** German Indonesian Tsunami Early Warning System

Posteriormente en el monitor de perspectiva de observación, se entregan distintos perfiles de análisis al operador distribuidas en pestañas en la parte superior que ofrecen acceso a la información de los sensores y la simulación en series de tiempo, diagramas y mapas. En la figura 3.5 se puede ver un resumen del ETA (tiempo estimado de arribo del tsunami en costa) y del EWH (amplitud máxima del tsunami) para cada punto de pronóstico de cada escenario candidato escogido por el sistema de simulación.

Una segunda pestaña de este monitor (figura 3.6) despliega los datos en tiempo real de

los sensores ubicados en boyas y mareógrafos, lo cual permite al operador realizar validaciones o dar de baja decisiones mediante el comportamiento del océano en comparación con el pronóstico entregado.

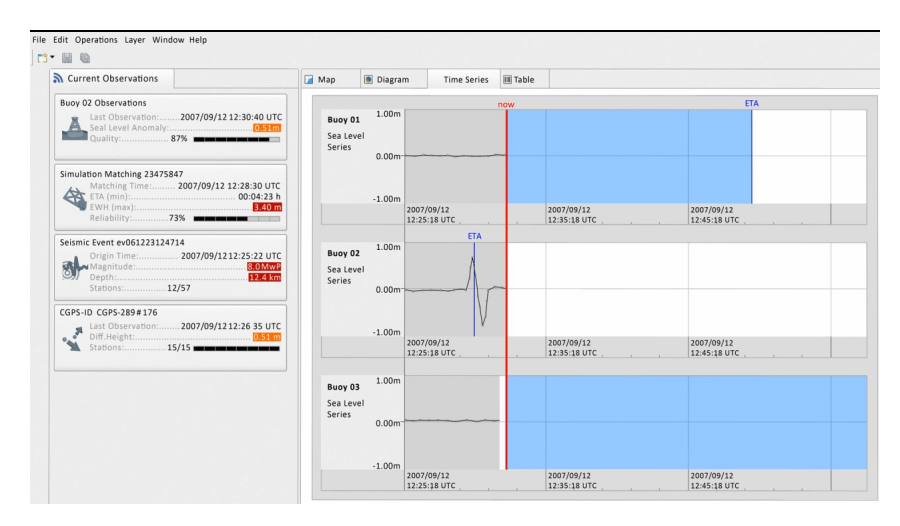

Figura 3.6: Monitor Observation Perspective. La serie de tiempo que muestra los datos en tiempo real, permitiendo la validación o cancelación de alertas. La línea rojo representa el instante actual de tiempo y las líneas azules los umbrales de ETA entregados por el sistema de simulación.

**Fuente:** German Indonesian Tsunami Early Warning System

Una vez pasado por el proceso de observación y validación, se avanza al tercer monitor, figura 3.7, que contiene detallada información sobre los niveles de alerta en diferentes partes de la costa, según los resultados de la simulación. La perspectiva de decisión también es el monitor donde el operador ve detalladamente los riesgos y vulnerabilidad en relación con los segmentos de advertencia individuales. En base a esto, el operador puede elegir si tomar las propuestas de decisión del sistema de soporte, las cuales se generan en el costado derecho del monitor. Una vez que el operador esté de acuerdo con las configuraciones de advertencia puede simplemente hacer clic en un botón para activar la creación de los mensajes, los cuales pueden ser revisados y finalmente enviados a los sistemas de difusión externos mediante los formularios del cuarto monitor (dissemination/ product perspective), con características de multi-idioma, multi-formato, plantillas de mensajes predeterminadas, entre otros productos.

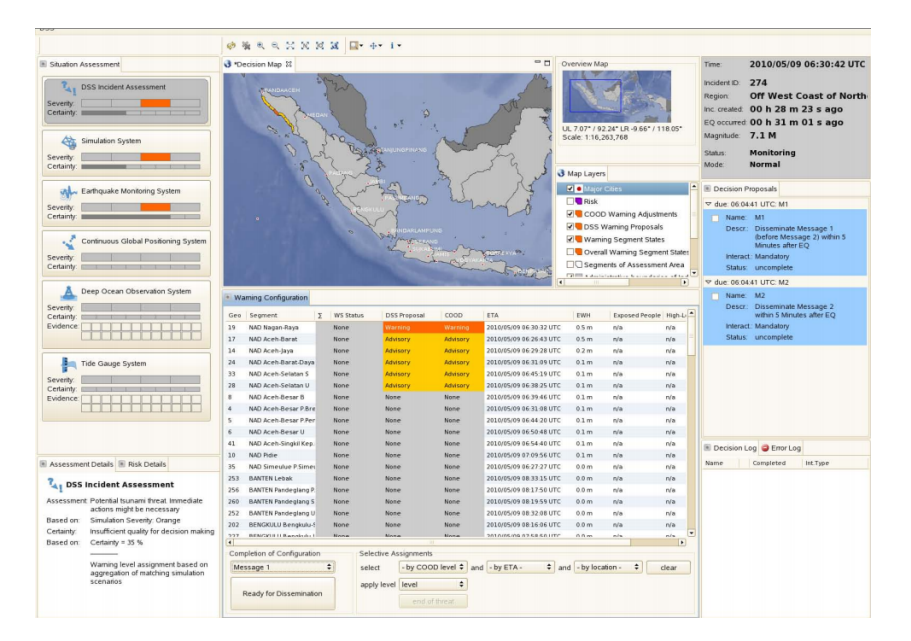

Figura 3.7: Monitor Decision Perspective. Este monitor integra los niveles de alerta por segmentos en el mapa con la información de riesgo y vulnerabilidad desplegada en la tabla, con indicadores de cantidad de personas expuestas y el nivel de pérdida en cuanto a infraestructura.

**Fuente:** German Indonesian Tsunami Early Warning System

### **3.3. National Oceanic and Atmospheric Administration**

El National Oceanic and Atmospheric Administration (NOAA) es una agencia científica del Departamento de Comercio de los Estados Unidos encargada de las actividades ligadas al océano y la atmósfera. Utilizando la información entregada por el USGS y el Servicio Oceánico Nacional del NOAA, quienes proporcionan la batimetría oceánica, las líneas de costa, la topografía terrestre y la información sísmica, es posible realizar tareas de comprensión de cómo y dónde una onda de tsunami llegará a la costa. Debido a lo extenso del territorio de Estados Unidos y las zonas oceánicas que lo rodean, fue necesaria la creación de dos centros de alertas de tsunamis.

El Pacific Tsunami Warning Center (PTWC) es uno de los dos centros de alerta de tsunamis operado por el NOAA. Está ubicado en Ewa Beach Hawái, y sirve como centro de operaciones del sistema de alerta de tsunamis del Pacífico, para la supervisión y predicción de tsunamis y la emisión de advertencias a los países de la zona del océano Pacífico. También es el centro de alertas regional para el estado de Hawai. El segundo centro de alerta de tsunamis es el

National Tsunami Warning Center (NTWC)<sup>3</sup> ubicado en Palmer Alaska, y está encargado de las regiones costeras del oeste de Canadá y Estados Unidos (exceptuando Hawái). Luego del tsunami que arrasó Indonesia y otros países en el 2004, el PTWC extendió sus dominios hacia el Océano Índico y la zona del Caribe, y a su vez el NTWC a zonas del Océano Atlántico norte.

#### **3.3.1. Sistema de soporte de decisión**

Los sistemas de soporte de decisión del PTWC y el NTWC fueron desarrollados utilizando como base los modelos de pronóstico nombrados anteriormente. Existen distintas aplicaciones de visualización, control y administración para el proceso de decisión, en caso de un evento sísmico. Aunque desarrollaron sus propios modelos de pronóstico e inundación, actualmente cada centro utiliza todos los modelos en los distintos procesos operativos y de investigación.

Ambos centros utilizan tecnologías de mapas basados en la aplicación de mapas EathVu, construida utilizando la librería GIS de código abierto Hipparchus perteneciente a Geodyssey Limited. También los sistemas de adquisición de datos desde estaciones de monitoreo son iguales, basadas en las redes de sensores sísmicos del IRIS GSN, la red de boyas del proyecto DART y la red de mareógrafos del NOAA.

En el caso del PTWC se desarrollaron herramientas en base al sistema de pronóstico SIFT $^4$ , cuya arquitectura consiste en una serie de módulos backend desarrollados en Java 5.0 y su interfaz (fronded) en Java Swing. Esta interfaz de usuario es bastante simple, pero sencilla de utilizar tal como se puede ver en la figura 3.8, el mapa de propagación es generado utilizando EarthVu, pero también carece de indicadores. Esto también se debe a que todos los sistemas están separados, esto quiere decir que por ejemplo el sistema de monitoreo sísmico Earthworm está corriendo en un monitor distinto sin ninguna sincronización de eventos con el sistema SIFT. Lo mismo sucede con las plataformas de difusión, desarrolladas de modo web en PHP.

Independiente de los desarrollos internos del PTWC y el NTWC, se han impulsado varios proyectos en base la creación de estándares para la generación de productos de pronóstico de tsunamis. Uno de estos proyectos es el denominado Community Model Interface for Tsunami (ComMIT). Como el modelo SIFT, tanto para el pronóstico de propagación como los de inundación, requiere de información de distintas fuentes: batimetría, topografía, condiciones iniciales y de frontera, información específica del avance en tiempo del modelo y la resolución

<sup>3</sup>Llamado antes de el año 2013 West Coast and Alaska Tsunami Warning Center (WC/ATWC) el cual fue cambiado para describir mejor las zonas bajo su responsabilidad.

<sup>4</sup>Short-term Inundation Forecast for Tsunamis, modelo que combina eventos en tiempo real de tsunamis con modelos numéricos que producen pronósticos sobre tiempos de arribo y la amplitud de los tsunamis

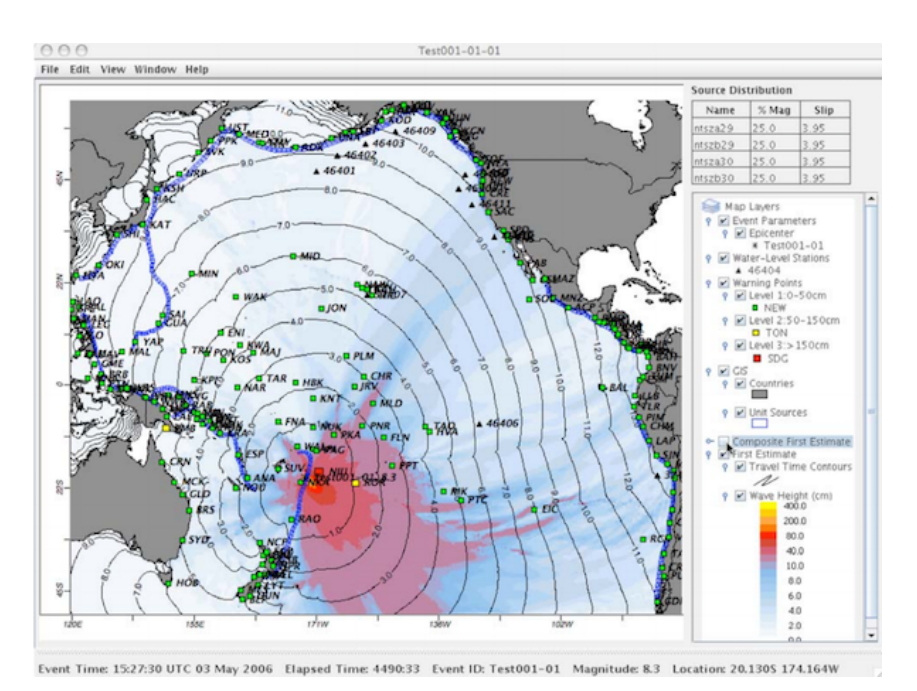

Figura 3.8: Vista de la interfaz de usuario del sistema de pronóstico SIFT. Las herramientas de mapas están hechas en el software GIS propio EarthVu.

**Fuente:** NOAA Center for Tsunami Research

espacial dada; se hace necesario contar con una interfaz que permita la administración de estos datos y su visualización.

En la figura 3.9 se puede ver la selección de los datos de entrada del modelo (condición inicial, rejillas de batimetría, etc.). COMMIT se ha escrito en el lenguaje de programación Java y utiliza el formato NetCDF para la entrada y salida del modelo, es decir, puede ser ejecutado en diferentes plataformas como MS Windows, Mac OS o UNIX. En la actualidad el modelo MOST del sistema SIFT está implementado para trabajar mediante esta interfaz.

La interfaz ComMIT también permite compartir en internet los resultados de pronósticos. Para su estandarización web se inició el programa Tweb, que consiste en una herramienta web de pronóstico de tsunamis basada en la nube, con el objetivo de generar vistas de los pronósticos y compartirlas en internet. En la imagen 3.10 se puede observar la interfaz mediante Tweb, donde se generan vistas tanto para pronósticos de propagación, como para los mapas de inundación. También es posible visualizar series de tiempo de los mareógrafos comparados con los pronósticos generados por SIFT.

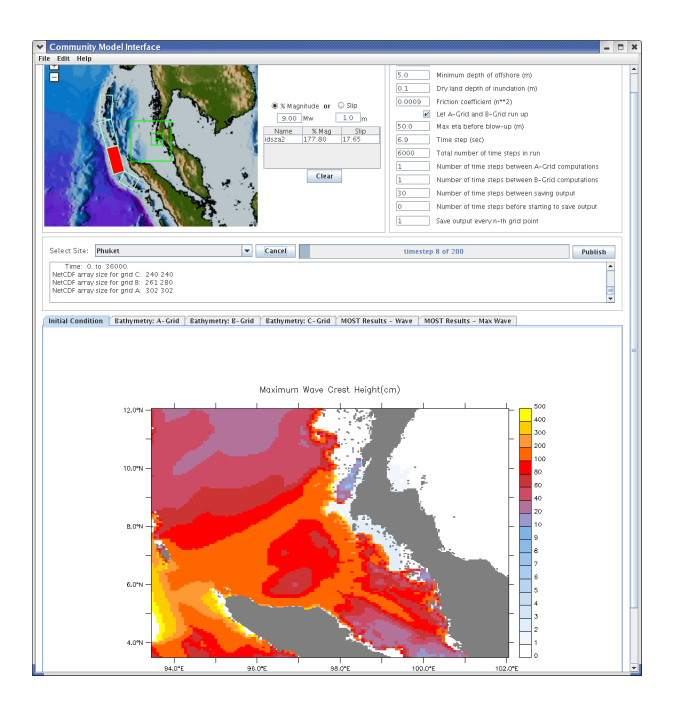

Figura 3.9: Vista de la interfaz ComMIT para la visualización de las condiciones iniciales del modelo para el software de modelamiento SIFT.

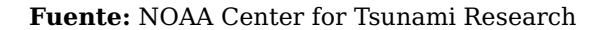

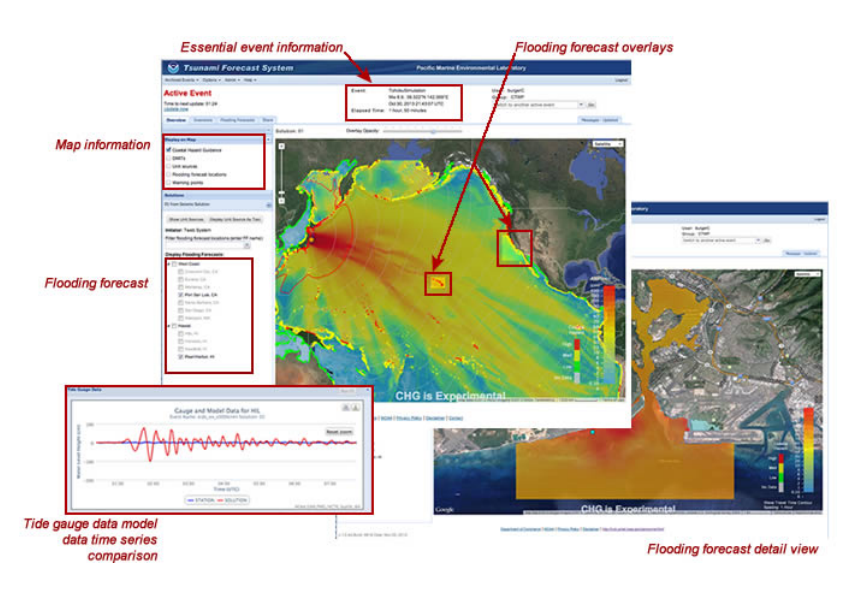

Figura 3.10: Vistas de la aplicación web basada en ComMIT para el sistema SIFT. Se puede observar los mapas de energía con los respectivos anillos de propagación. El panel lateral permite al usuario añadir superposiciones de alta resolución del modelo de pronóstico de inundación.

**Fuente:** NOAA Center for Tsunami Research

# **Capítulo 4**

# **Diseño de la Arquitectura**

### **4.1. SIMET**

Actualmente, para determinar de manera cierta el comportamiento de un tsunami en proceso, el SHOA basa sus decisiones en los datos entregados por la red nacional de mareógrafos y en seis boyas DART próximas a las costas chilenas. Este proceso de monitoreo es crucial para todo centro de alerta de tsunamis, ya que permite determinar horas de arribo, reevaluar peligrosidad y entregar información precisa a la comunidad.

- **Monitoreo de Boyas DART:** Deep-ocean Assessment and Reporting of Tsunamis o DART, son boyas de superficie que pueden estimar la altura de la superficie del océano y así detectar tsunamis tempranamente. Los datos generados son enviados vía conexión satelital al Pacific Tsunami Warning Center y al National Data Buoy Center, ambos pertenecientes al NOAA, y están disponible de manera pública en el sitio web del NDBC.
- **Monitoreo de mareógrafos:** Chile cuenta con una red de 43 mareógrafos ubicados en la proximidad de las costas chilenas que miden en tiempo real las variaciones del nivel del mar. Desde 2013, el SNAM cuenta con un software llamado SAVTEC que permite la visualización en un mapa de los mareógrafos y sus respectivos datos a través de series de tiempo.

La existencia de dos sistemas de monitoreo independientes genera lentitud y posibles errores en el accionar del personal del SHOA e impide que SIPAT cuente con todos los datos necesarios para realizar una evaluación precisa. Para enfrentar este inconveniente es necesario contar con un subsistema capaz de recolectar, almacenar y utilizar los datos de las estaciones de monitoreo. Cabe destacar que el diseño original de SIMET incluía un módulo

de administración remota de equipos, esto no es realizable debido al contrato vigente que existe entre el SHOA y SAVTEC, donde estos últimos son los únicos responsables de realizar dichas operaciones, por este mismo motivo no es posible tampoco la obtención directa de datos de mareógrafos, teniendo que pasar primero por los servidores de SAVTEC para poder obtenerlos.

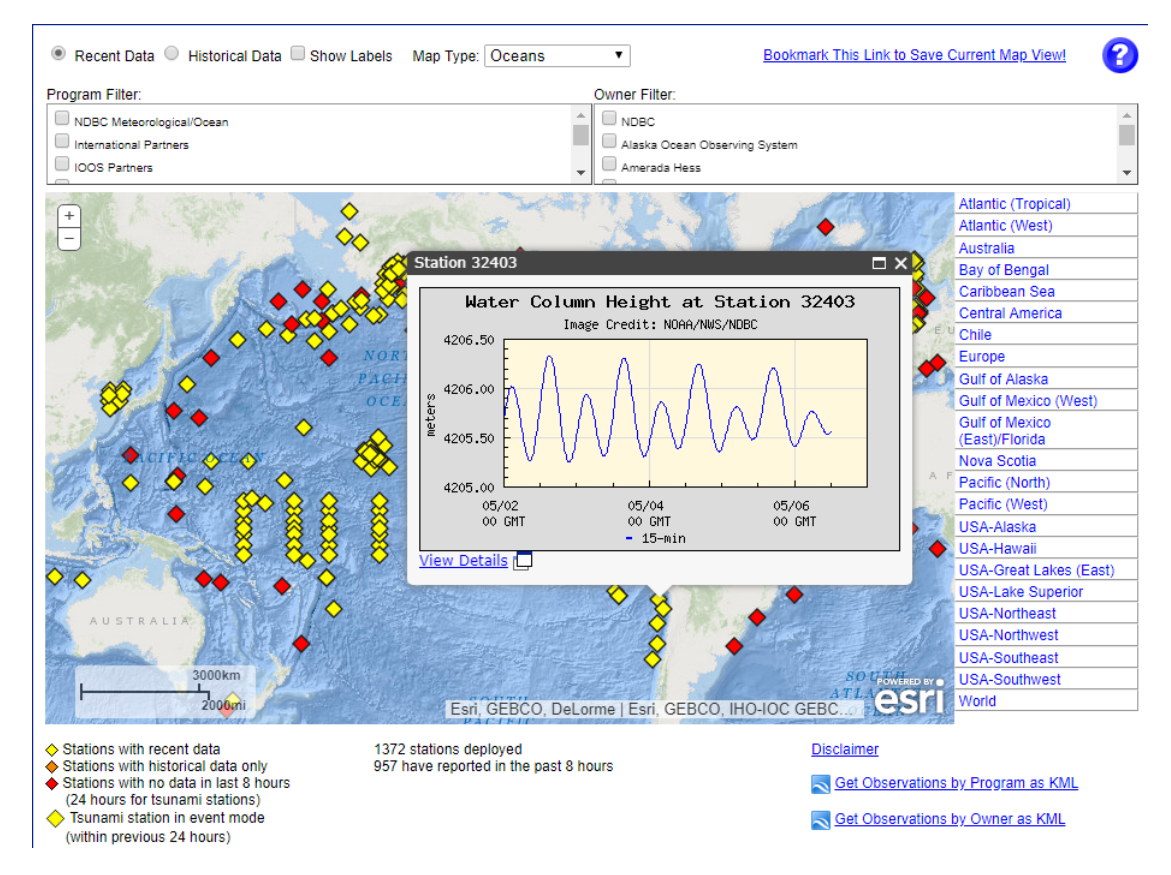

Figura 4.1: Dashboard de estaciones de monitoreo del sitio web del NDBC.

**Fuente:** http://www.ndbc.noaa.gov

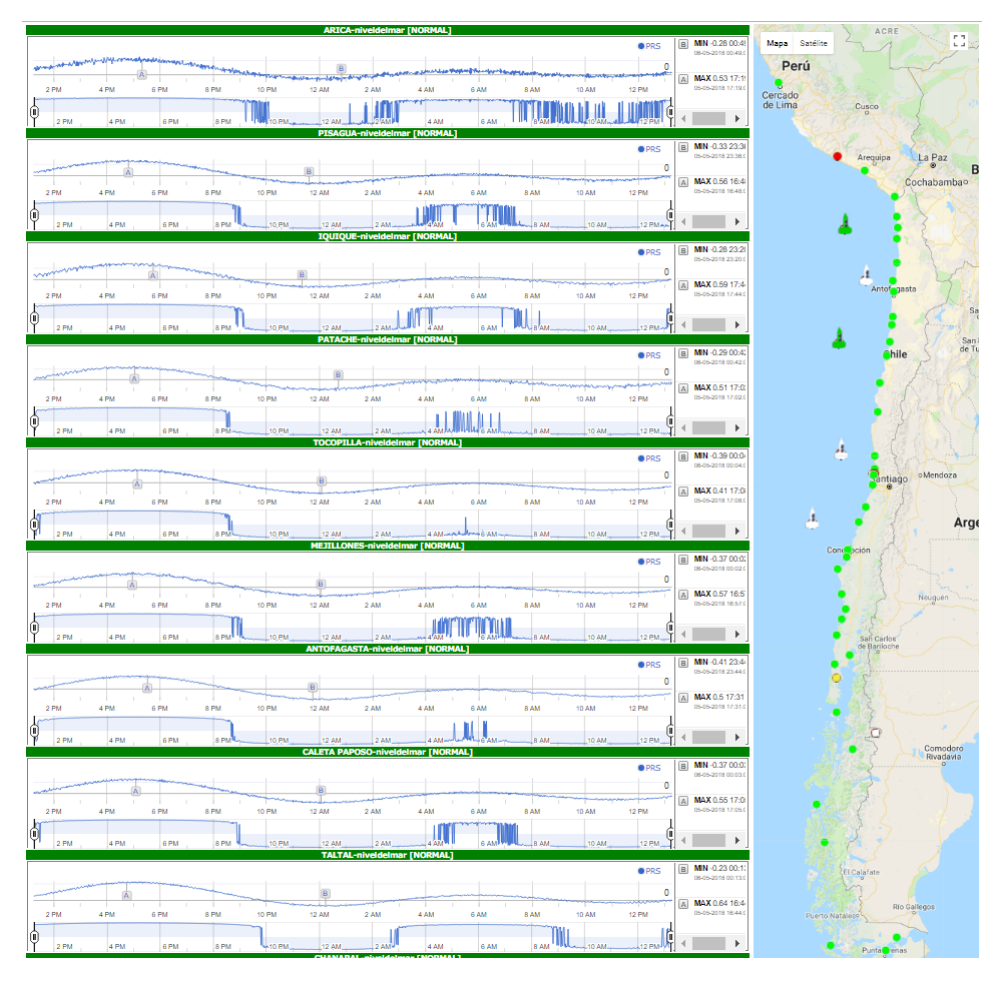

Figura 4.2: Sistema SAVTEC, principal fuente de información de datos de mareógrafos.

**Fuente:** SHOA.

Basado en lo descrito anteriormente y en los objetivos generales, SIMET estará compuesto de los siguientes módulos:

- **Recolección:** Es necesario contar con dos procesos paralelos y recurrentes que descarguen, transformen y guarden las mediciones realizadas por mareógrafos y boyas DART.
- **Almacenamiento:** Se necesita una base de datos escalable que soporte grandes cantidades de datos y consultas históricas rápidas.
- **Entrega:** SIMET brindará una API REST para la obtención de los datos guardados en la base de datos y así otros subsistemas de SIPAT tengan acceso a las mediciones históricas de las estaciones de monitoreo.

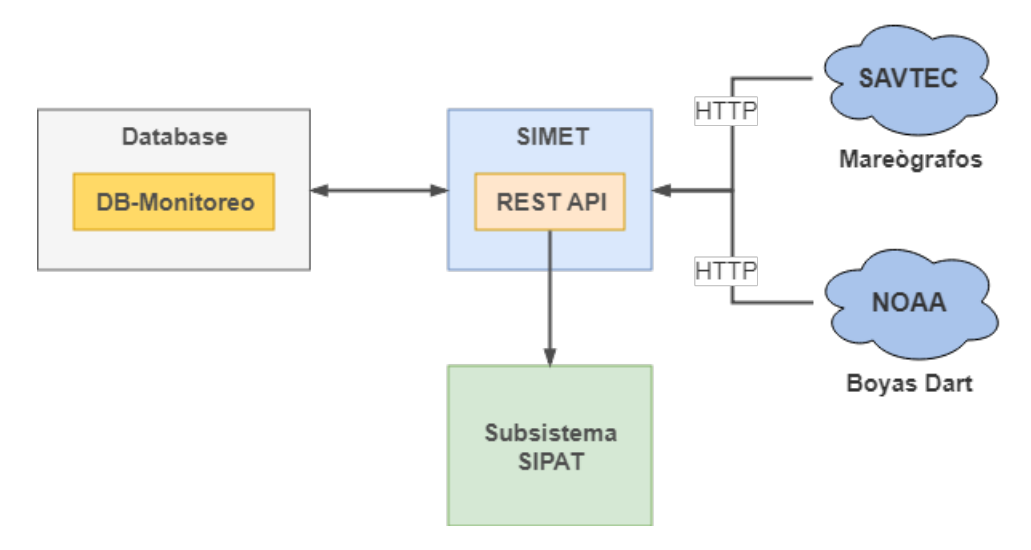

Figura 4.3: Arquitectura general sistema SIMET.

**Fuente:** Propia.

### **4.2. SIVET**

#### **4.2.1. Interfaces de usuario existentes**

Los subsistemas Creador y Extractor cuentan cada uno con interfaces de usuario — desarrolladas en Python — ideadas como aplicaciones web para obtener independencia del sistema operativo. Sin embargo, en el análisis realizado previo a este trabajo, se han encontrado algunos inconvenientes:

- La información se encuentra dispersa en dos interfaces de usuario independientes, dificultando el proceso operativo.
- La generación de los documentos HTML y toda la información contenida en ellos se hace en backend, generando documentos de gran tamaño.
- A causa de lo mencionado anteriormente, la experiencia de usuario se ve mermada debido a tiempos de carga, en algunos casos, excesivamente largos.
- Funcionalidades limitadas o inexistentes, aumentando la probabilidad de errores humanos (filtros, ordenamiento, autocompletado, etc.).

Es por esto que se hace necesario desarrollar un servicio independiente capaz de integrar todas las funcionalidades ya existentes, mejorándolas, agregándoles valor y enfocándolas en la experiencia de usuario. En esta línea, Carlos Valdés[1] desarrolla dos prototipos de dashboards destinados a apoyar la toma de decisiones, los cuales deben ser implementados de forma definitiva en SIVET.

- **Dashboard de pronóstico:** Despliega los resultados de una evaluación de peligrosidad por puntos de pronósticos en un mapa, incluyendo su serie de tiempo e información asociada.
- **Dashboard de decisión:** Despliega en un mapa los resultados de una evaluación de peligrosidad por bloque de decisión.

Para comenzar el diseño de SIVET, es necesario describir con más detalle, a través de casos de uso, las interfaces de usuario ya existentes en los subsistemas Creador y Extractor.

#### **4.2.2. Creador**

#### 1. **Actores:**

Operador SHOA: Mismas personas que pueden estar de turno en el SNAM, pero que no están de guardia y que normalmente que desempeña labores dentro de alguno de los departamentos del SHOA.

#### 2. **Casos de uso:**

- $\blacksquare$  Login
	- Usuario: Operador SHOA
	- Función: Restringir el acceso al Creador

- Descripción: El usuario deberá ingresar su RUT y contraseña antes de ingresar al Creador
- Ingreso parámetros de nuevo sismo para modelar
	- Usuario: Operador SHOA.
	- Función: Registrar un sismo en la base de datos para su posterior modelación.
	- Descripción: El usuario debe ingresar los datos a través de un archivo en formato CSV.
- $\blacksquare$  Modelamiento masivo de sismos por modelar:
	- Usuario: Operador SHOA.
	- Función: Iniciar el proceso de modelamiento para múltiples sismos aun no modelados.
	- Descripción: El operador debe ingresar las IDs de los sismos separadas por coma.
- Borrado masivo sismos modelados:
	- Usuario: Operador SHOA.
	- Función: Eliminar múltiples sismos ya modelados.
	- Descripción: El operador debe ingresar las IDs de los sismos separadas por coma.
- Listar sismos no modelados:
	- Usuario: Operador SHOA.
	- Función: Visualizar en una tabla los sismos que están en espera de ser modelados.
	- Descripción: El operador puede visualizar todos los parámetros del sismo y realizar búsquedas por ID. Además, el usuario debe poder ejecutar el Modelamiento masivo de sismos si así lo requiere.
- Listar sismos en modelamiento:
	- Usuario: Operador SHOA.
	- Función: Visualizar en una tabla los sismos que están en proceso de modelamiento.
	- Descripción: El operador puede visualizar todos los parámetros de los sismos y en qué etapa del modelamiento se encuentra.
- Listar sismos modelados:

- Usuario: Operador SHOA.
- Función: Visualizar en una tabla los sismos que ya han sido modelados.
- Descripción: El operador puede visualizar todos los parámetros de los sismos.
- Visualizar resultados de la simulación:
	- Usuario: Operador SHOA.
	- Función: Desplegar en una tabla los resultados de un sismo simulado.
	- Descripción: El operador puede visualizar por cada punto de pronóstico alturas de ola, tiempos estimados de arribo, series de tiempo y todos los resultados obtenidos después de una simulación exitosa.
- Listar puntos de pronóstico:
	- Usuario: Operador SHOA
	- Función: Desplegar en una tabla puntos de pronóstico.
	- Descripción: El operador puede visualizar todas las propiedades de los puntos de pronóstico.

#### **4.2.3. Extractor**

#### 1. **Actores:**

- Operador SNAM: Profesional de servicio que se encuentra de guardia en el SNAM (oceanógrafos, cartógrafos, geólogos, geofísicos, ingenieros oceánicos, físicos, entre otros) para apoyar en labores del manejo de las aplicaciones de detección y análisis de eventos tsunamigénicos.
- Jefe de Servicio: Persona a cargo del Departamento de Oceanografía, y a su vez quien tiene todas las facultades de toma de decisiones, y en caso de no estar presente durante una emergencia, es relevado por otro oficial presente (Capitán de Corbeta o Capitán de Fragata).

#### 2. **Casos de uso:**

- Generar evaluación:
	- Usuario: Operador SNAM, Jefe de Servicio.
	- Función: Generar un boletín de peligrosidad de un sismo.
	- Descripción: El operador debe ingresar los parámetros de un sismo para generar una pre-evaluación, una vez validados los resultados se debe generar un archivo PDF y enviar un email con los resultados.

- Listar evaluaciones:
	- Usuario: Operador SNAM, Jefe de Servicio.
	- Función: Visualizar en una tabla las evaluaciones realizadas
	- Descripción: El operador podrá visualizar para cada evaluación los parámetros del sismo y los resultados.

Considerando lo mencionado anteriormente SIVET tendrá las siguientes características:

- Estará compuesta por dos aplicaciones: Backend y Frontend.
- La comunicación entre Backend y Frontend se hará a través de una API REST.
- La aplicación Backend hará de proxy entre los subsistemas Extractor, Creador, SIMET y futuros nuevos componentes. De esta forma, la información será procesada y estandarizada antes de ser enviada al Frontend.
- Para conseguir mejores tiempos de carga, toda la información que se despliegue será cargada a medida que sea necesario.
- Tendrá todas las funcionalidades de las interfaces ya existentes, mejorándolas, pero tratando de tener una experiencia de usuario similar.
- Se implementarán los Dashboards de decisión y pronóstico.
- Se creará una nueva sección destinada a visualizar los datos de mareógrafos y boyas DART.
- Existirá una nueva sección basada en un mapa interactivo para la visualización de los escenarios por modelar, en modelamiento y modelados.

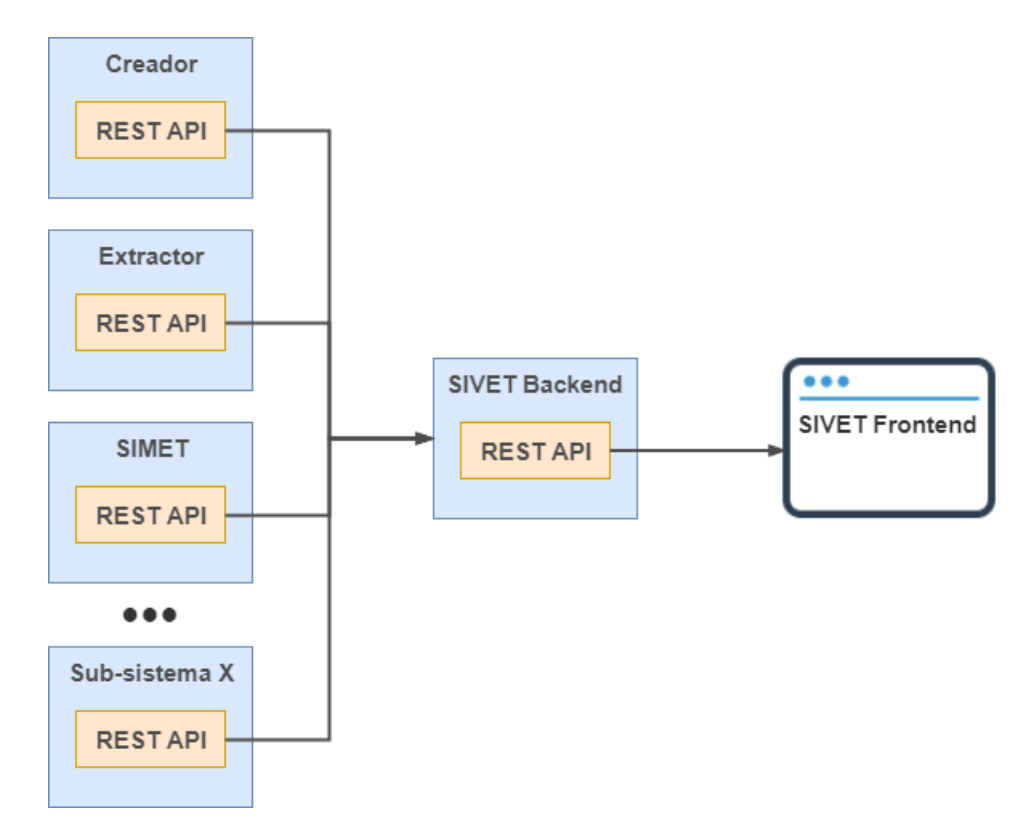

Figura 4.4: Diagrama general funcionamiento SIVET.

# **Capítulo 5**

# **Desarrollo de la Solución**

### **5.1. Tecnologías utilizadas**

Para el desarrollo de las soluciones se utilizó Node.js, entorno de ejecución de JavaScript, construido sobre el motor V8 de Google Chrome, que permite ejecutar código JS de lado del servidor. Una de sus principales virtudes radica en la posibilidad de realizar operaciones de entrada y salida (I/O) de manera asíncrona y no bloqueantes<sup>1</sup>, es decir, que acciones como lecturas de archivos o consultas a base de datos no bloquean el hilo de ejecución, permitiendo utilizar el tiempo del procesador en otras tareas. Esto es posible gracias al Loop de Eventos que, aun cuando JavaScript es un lenguaje que se ejecuta en un solo hilo, descarga las operaciones al kernel del sistema cada vez que es posible $^2.$ 

Para la creación de las API REST descritas, se utilizará el framework Express.js que provee una serie funcionalidades para la creación de aplicaciones web:

- Posibilidad de manejar distintos verbos  $HTTP<sup>3</sup>$  y rutas.
- Integración con múltiples motores de renderización de vistas.
- Establecer ajustes de la aplicación, como puerto, localización de plantillas y archivos estáticos.
- Agregar procesamiento adicional en cualquier punto dentro del flujo de procesamiento de solicitudes.

<sup>1</sup>https://developers.redhat.com/blog/2016/08/16/why-should-i-use-node-js-the-non-blocking-event-io-framework/ <sup>2</sup>https://nodejs.org/en/docs/guides/event-loop-timers-and-nexttick/

<sup>3</sup>https://developer.mozilla.org/en-US/docs/Web/HTTP/Methods

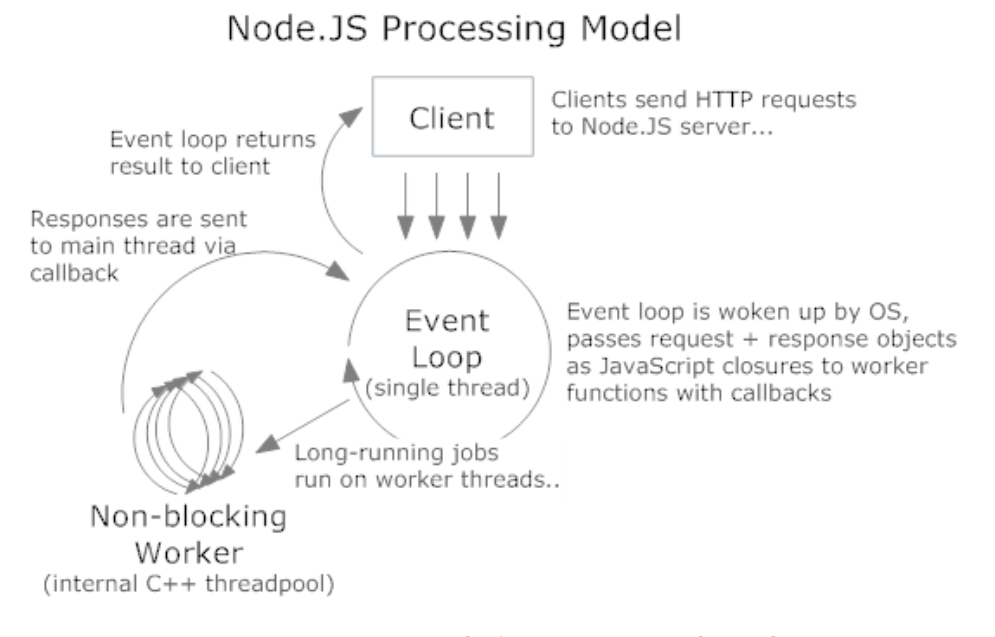

Figura 5.1: Diagrama de funcionamiento de Node.js.

**Fuente:** https://blogs.msdn.microsoft.com/usisvde/2012/04/04/getting-acquainted-with-nodejs-on-windows-azure/ .

Esta última característica hace que el framework sea extensible, transformándolo en el más popular dentro del mundo de Node.j $\mathrm{s}^4$ .

Para la aplicación web se utilizará el framework Angular.js ideado para la creación de SPA. Gracias a sus características (data binding $^5$ , dependency injection $^6$ ) permite reducir de forma importante la cantidad de código necesaria para crear sitios web dinámicos y complejos.

Como método de almacenamiento se ha optado por la base de datos MongoDB debido a su flexibilidad, facilidad de uso y por la gran cantidad de herramientas con las que cuenta. MongoDB es una base de datos NoSQL gratuita, de código abierto, orientada a documentos y diseñada para brindar alta disponibilidad y escalabilidad horizontal. Los datos son almacenados en documentos con estructura similar a JSON (BSON)<sup>7</sup>, esto permite que los campos pueden variar entre documentos y su estructura cambiar en el tiempo. Esta forma de guardar la información permite que la integración con JavaScript sea muy natural. Algunas de sus principales características son:

<sup>4</sup>https://developer.mozilla.org/en-US/docs/Learn/Server-side/Express\_Nodejs/Introduction

<sup>5</sup>https://docs.angularjs.org/guide/databinding

<sup>6</sup>https://docs.angularjs.org/guide/di

<sup>7</sup>https://www.mongodb.com/json-and-bson

- Alto rendimiento: La posibilidad de almacenar datos embebidos reduce la cantidad de operaciones de I/O realizadas por el sistema de base de datos.
- Amplio lenguaje de consultas: Además de las operaciones básicas de lectura y escritura  $(CRUD)$ , se encuentran disponibles por defecto: búsqueda por texto<sup>8</sup>, consultas georreferenciadas $^9$  y agregación de datos $^{10}$ .
- Alta disponibilidad y escalabilidad: Redundancia de datos<sup>11</sup>, recuperación de errores,  $distribución de datos entre clusters de máquinas<sup>12</sup>, la convierten en una excelente alter$ nativa para el manejo de grandes volúmenes de datos.

### **5.2. Trabajos paralelos**

En simultaneidad al desarrollo de este trabajo, Eduardo Toledo en su memoria llamada "Automatización de la Administración de Infraestructura para el Sistema de Soporte de Decisiones SIPAT"[4] implementa la herramienta para manejo de contenedores<sup>13</sup> Docker<sup>14</sup>, con el ánimo de reducir los tiempos necesarios para realizar la simulación de un sismo. Aprovechando esto, todos los nuevos sistemas que se vayan integrando a SIPAT deberán poder ser ejecutados en contenedores, lo que en el caso de SIVET Y SIMET, al estar desarrollados en Node.js, no involucra gran complejidad.

Por otra parte, se implementó un servidor de mapas en el datacenter del SHOA, ya que servicios como Google Maps requieren de una conexión a internet que puede no estar disponible en una situación de catástrofe. Este servicio es de gran importancia ya que SIVET basa gran parte de sus interfaces de usuario en mapas.

### **5.3. Desarrollo de SIMET**

#### **5.3.1. Datos de mareógrafos**

Al momento de comenzar el desarrollo de SIMET, SAVTEC no contaba con una API REST disponible para la obtención de datos, por lo tanto, a través del SHOA, fue necesario realizar una solicitud formal para la creación de esta y así continuar con el trabajo. La API creada por

<sup>8</sup>https://docs.mongodb.com/manual/text-search/

<sup>9</sup>https://docs.mongodb.com/manual/tutorial/geospatial-tutorial/

<sup>10</sup>https://docs.mongodb.com/manual/core/aggregation-pipeline/

<sup>11</sup>https://docs.mongodb.com/manual/replication/

<sup>12</sup>https://docs.mongodb.com/manual/sharding/#sharding-introduction

<sup>13</sup>https://www.docker.com/what-container

<sup>14</sup>https://www.docker.com/what-docker

SAVTEC no cuenta con una documentación, pero se sabe que el formato de datos es XML y que los parámetros de consulta son los siguientes:

- idestacion: Identificador del mareógrafo.
- idcanal: BGAN, GOES o GPRS. Cada mareógrafo dispone de sistemas redundantes para la transmisión de datos. El sistema primario es siempre satelital (BGAN<sup>15</sup> o GOES<sup>16</sup>) y el secundario GPRS<sup>17</sup>.
- period: Cantidad de horas. Permite obtener los datos comprendidos a un periodo de tiempo (fecha actual - period).

En base a la observación de las respuestas obtenidas, es posible determinar que el periodo de medición es de 1 minuto y que los mareógrafos, además de medir alturas de ola, cuentan con sensores de temperatura de agua y aire, humedad, voltaje de batería y otros sensores sobre los que no se tiene información (Ver anexo C). Si bien para el proceso operativo solo es de importancia contar con las amplitudes de ola, se decide almacenar todos los datos de sensores para contar con ellos ante eventuales desarrollos futuros. Además, teniendo en cuenta que existen varias mediciones para un mismo periodo de tiempo y que se utiliza más de un método para el envío, los datos serán agrupados y almacenados con la siguiente estructura JSON:

```
1 {
2 "timestamp": "<fecha medicion>",
3 "station": "<id mareografo>",
4 "channel": "<canal de envio>",
5 "values": {
6 "<sensor>": "<valor>",
7 "<sensor>": "<valor>",
8 "<sensor>": "<valor>"
9 ...
10 }
11 }
```
Esta estructura hace posible que se puedan obtener todos los datos de un periodo de tiempo con una sola instrucción y, al estar agrupados, permite generar índices de base datos de menor tamaño en comparación a que si hubiesen sido guardados en documentos separados.

<sup>15</sup>https://www.inmarsat.com/service/bgan/

<sup>16</sup>https://www.nasa.gov/content/goes-overview/index.html

<sup>17</sup>https://tools.ietf.org/html/rfc3574

#### **5.3.2. Datos boyas DART**

Las mediciones obtenidas son transmitidas cada 15 minutos a los servidores del NBDC y pueden ser obtenidas en texto plano incluyendo los siguientes parámetros[5] (Ver anexo D):

- station: id de la estación
- startmonth: mes de inicio (1-12)
- startday: dia de inicio (1-31)
- startyear: año de inicio
- endmonth: mes de termino (1-12)
- endday: dia de termino (1-31)
- endyear: año de termino

Por ejemplo, para obtener los datos de la boya 32412 desde el 4 de enero de 2018 hasta el 10 de enero de 2018, se puede utilizar la siguiente URL:

```
http://www.ndbc.noaa.gov/dart_data.php?station=32412&startmonth=1&startday=4&startyear=
2018&endmonth=1&endday=10&endyear=2018
```
Los datos serán almacenados con la siguiente estructura JSON:

```
1 {
2 "timestamp": "<fecha medicion>",
3 "station": "<id boya>",
4 "height": "<valor>"
5 }
```
#### **5.3.3. Modelo de base de datos**

La base de datos estará compuesta de 3 colecciones destinadas a datos de mareógrafos y 3 para boyas DART:

- TideGauge: Contiene los datos básicos de los mareógrafos cercanos a la costa chilena.
- TideGaugeData: Su función es almacenar los datos históricos de todos los sensores de los mareógrafos, según se especificó anteriormente.
- LastTideGaugeData: Se almacena solo el último grupo de datos por mareógrafo y canal de comunicación. Se utiliza para realizar búsquedas más eficientes y rápidas.

- DartBuoy: Contiene los datos básicos de las boyas DART cercanas a la costa chilena.
- DartData: Almacena las alturas históricas de las alturas medidas por las boyas.
- LastDartData: Su función es almacenar solo la última altura medida por cada boya DART.

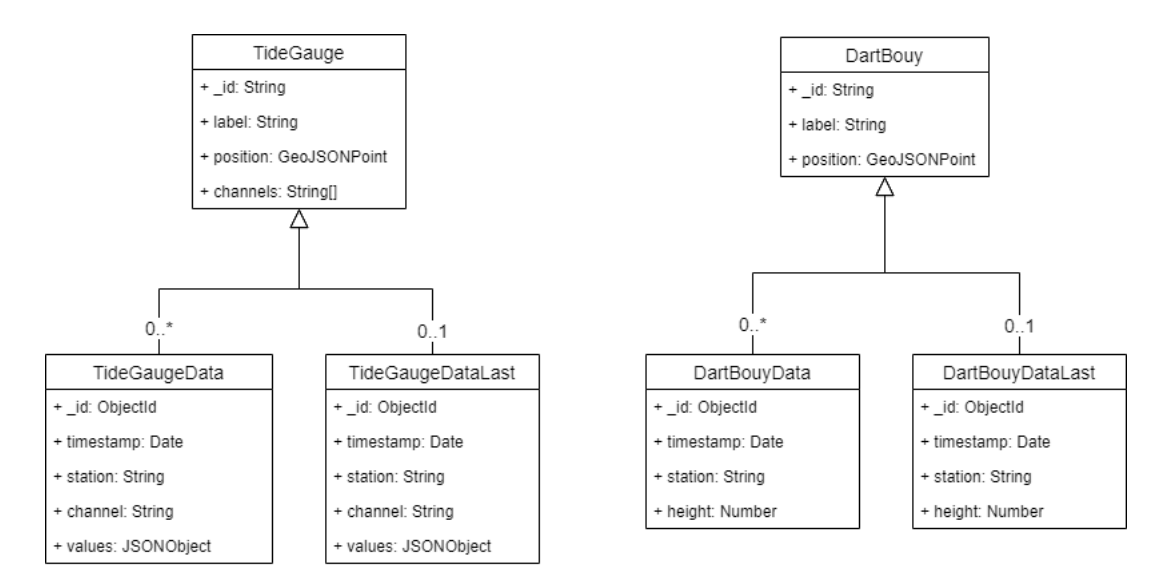

Figura 5.2: Diagrama de clases de base de datos de SIMET.

**Fuente:** Propia.

Es necesario describir algunos tipos de datos mencionados en el diagrama de clases:

- ObjectID: En MongoDB, es un tipo de datos de 12 bytes utilizado por defecto para generar identificadores únicos y sigue la siguiente estructura:
	- 4 bytes para el número de segundos desde el inicio del tiempo Unix (UNIX Epoch time).
	- 3 bytes del identificador del equipo anfitrión.
	- 2 bytes que representan la id del proceso.
	- 3 bytes de un valor aleatorio.

Además, el campo id es indexado automáticamente por el motor de base datos.

GeoJSONPoint: Es un tipo de geometría descrito en el estándar abierto GeoJSON y representa un punto en el espacio terrestre. Se utiliza este tipo de datos para realizar posibles consultas georreferenciadas en el futuro.

JSONObject: No todos los mareógrafos comparten los mismos sensores, se necesita una estructura de datos flexible, por esto se decide almacenar los datos de la forma clavevalor, donde la clave es el nombre del sensor y el valor la medición realizada por el sensor.

### **5.4. Desarrollo de SIVET**

Antes de comenzar el desarrollo de SIVET, se requería que los subsistemas Creador y Extractor contaran con una API REST. Debido a que SIPAT ya se encontraba en etapa de producción, la estabilidad del sistema era prioridad, por lo que el equipo a cargo de ambas aplicaciones desarrolló la funcionalidad.

#### **5.4.1. API Creador**

La API del subsistema Creador expone los siguientes endpoints:

- /api/modeled
	- Retorna: Escenarios ya simulados.
	- Formato: Texto plano transformable a JSON.
- /api/modeling
	- Retorna: Escenarios en proceso de simulación.
	- Formato: Texto plano transformable a JSON.
- /api/seism
	- Retorna: Escenarios sobre los cuales no se ha iniciado el proceso de simulación.
	- Formato: Texto plano transformable a JSON.
- /api/fp
	- Retorna: Todos los puntos de pronóstico.
	- Formato: Texto plano transformable a JSON.
- /api/subfault/<scenarioId>
	- Retorna: Las subfallas de un escenario.
	- Formato: Texto plano transformable a JSON.

- /api/tsunamis/<scenarioId>
	- Retorna: El resultado de la simulación de un escenario ya modelado.
	- Formato: Texto plano transformable a JSON.
	- Parámetros: Id de escenario modelado.
- /api/pronostico/<scenarioId>/<fpId>
	- Retorna: Las alturas de ola para un punto de pronóstico obtenidas producto de la simulación de un escenario.
	- Formato: Texto plano transformable a JSON.
	- Parámetros: Id de escenario modelado; Id de punto de pronóstico

#### **5.4.2. API Extractor**

- /api/reviewbulletin
	- Retorna: Todas las evaluaciones realizadas.
	- Formato: Texto plano transformable a JSON.
- /api/decision/<evaluationId>
	- Retorna: Retorna el resultado de una evaluación para todos los bloques de decisión
	- Formato: Texto plano transformable a JSON.
	- Parámetros: Id de la evaluación.
- /api/pronostico/<evaluationId>
	- Retorna: Retorna el resultado de una evaluación para todos los puntos de pronóstico
	- Formato: Texto plano transformable a JSON.
	- Parámetros: Id de la evaluación
- /api/<evaluationId>/<fpId>
	- Retorna: Retorna el resultado de una evaluación para todos los puntos de pronóstico
	- Formato: Texto plano transformable a JSON.
	- Parámetros: Id de la evaluación. Id de punto de pronóstico

Una vez listas ambas APIs, fue posible la integración de todas las partes tal como se detalla en el siguiente diagrama:

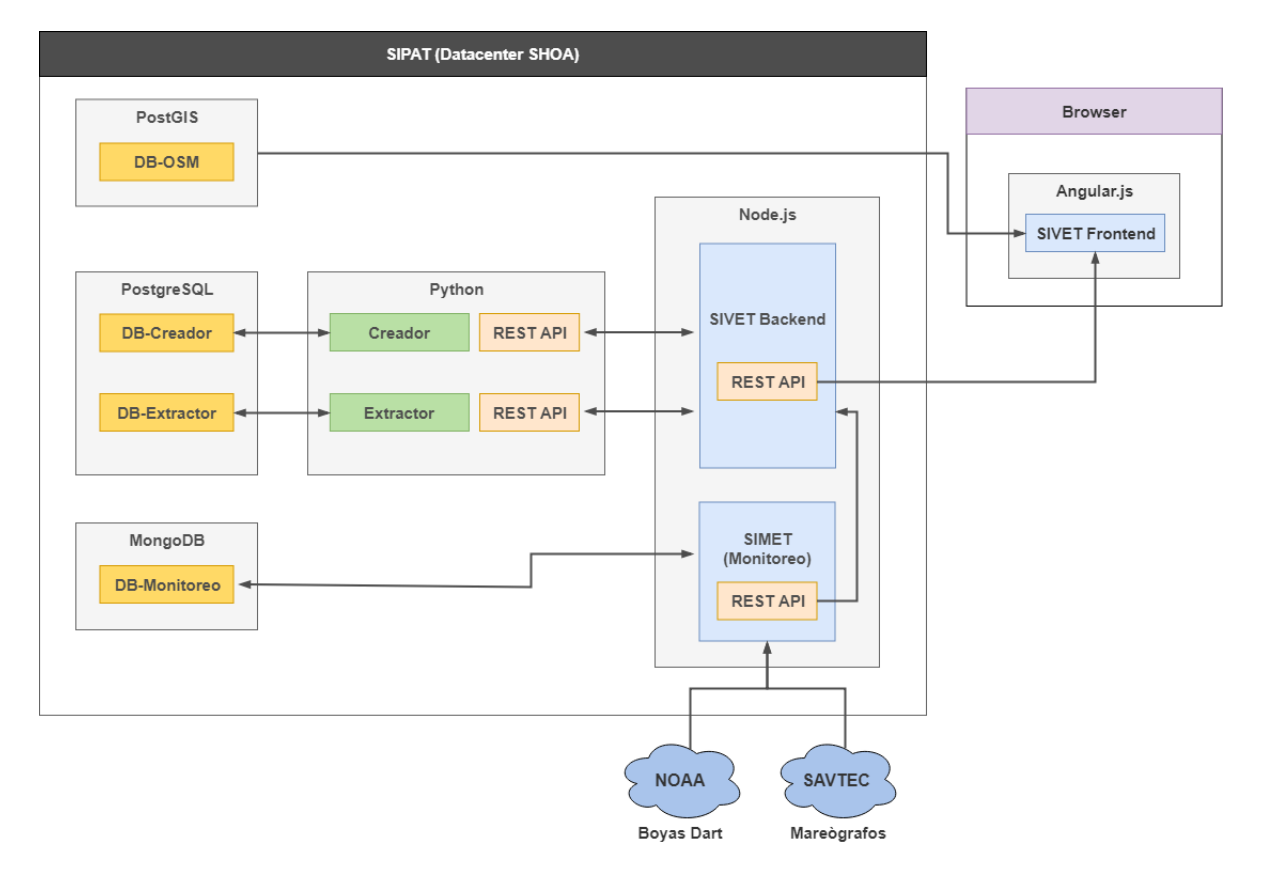

Figura 5.3: Diagrama General de Arquitectura de SIPAT

**Fuente:**Propia .

# **Capítulo 6**

# **Análisis de Resultados**

Luego de algunos meses de desarrollo, fue posible implementar el primer prototipo de SIVET, el cual sólo incluía las interfaces de usuario de los subsistemas Creador y Extractor además de los dashboards de pronóstico y decisión, y así obtener retroalimentación del personal del SHOA. Luego de este proceso de ajuste, fue posible llevar a producción el nuevo sistema, conservando los previamente existentes Creador y Extractor a modo de respaldo. En paralelo, se trabajó en la implementación de SIMET y en las respectivas nuevas vistas.

### **6.1. Nueva interfaz de usuario**

De acuerdo con los objetivos de este trabajo, se integraron los subsistemas Extractor y Creador en una sola aplicación web para brindar una experiencia de usuario consistente. Para lograr esto, se definieron dos menús de navegación: un menú superior para navegar entre subsistemas (Creador, Extractor, etc.) y uno lateral para navegar entre las secciones de cada uno. Además, se trabajó en la imagen de producto de SIPAT, creando un logotipo y alineando la paleta de colores con los del sitio oficial del SHOA. A continuación, se detallarán las vistas más importantes del sistema SIVET.

#### **6.1.1. Extractor**

**Listado de boletines:** Esta compuesta por una tabla filtrable por fecha de creación, que permite visualizar los subproductos de la evaluación (boletín por bloques en texto plano y pdf, boletín por comuna en pdf), candidatos seleccionados y un acceso directo a los dashboards de decisión y pronóstico. Ver figura 6.1

- **Dashboards:** Los dashboards de decisión y pronóstico permiten analizar de manera gráfica los resultados de una evaluación.
	- **Decisión:** Además de mostrar los resultados por bloque de decisión, permite, al seleccionar un bloque en el mapa, visualizar los criterios por los cuales se le asigno tal nivel de peligrosidad. Ver figura 6.2
	- **Pronóstico:** Es posible visualizar el nivel de peligrosidad para cada uno de los puntos de pronóstico, y al ser seleccionados en el mapa, se despliegan los detalles de los resultados de la evaluación (serie de tiempo altura de ola, máxima altura de ola, hora de arribo, nivel de peligrosidad, etc.). Ver figura 6.3

| sipat           | Extractor<br>Creador                        |                         |                |                                         |                            |                                  |                                         | $\bullet$         |
|-----------------|---------------------------------------------|-------------------------|----------------|-----------------------------------------|----------------------------|----------------------------------|-----------------------------------------|-------------------|
| <b>Enlaces</b>  |                                             | 2018-06-04              | $\blacksquare$ | 2018-07-04                              |                            |                                  | $\blacksquare$                          | Filtrar           |
| Nuevo Boletín   | Show 25<br>$\overline{\phantom{a}}$ entries |                         |                |                                         |                            |                                  | Search:                                 |                   |
| Revisar Boletin |                                             |                         |                |                                         |                            |                                  |                                         |                   |
|                 | <b>ID Boletin</b>                           | $1\overline{z}$<br>Hora |                | $\downarrow \uparrow$<br><b>Bloques</b> | <b>Boletines</b><br>Comuna | Texto                            | <b>Candidatos</b>                       | <b>Dashboards</b> |
|                 | 11697                                       | 04/07/2018 16:03:28     |                | Boletines                               | Comuna                     | Texto                            | Candidatos                              | <b>Dashboards</b> |
|                 | 11695                                       | 04/07/2018 15:36:00     |                | Boletines                               | Comuna                     | Texto                            | Candidatos                              | <b>Dashboards</b> |
|                 | 11686                                       | 03/07/2018 18:36:39     |                | Boletines                               | Comuna                     | Texto                            | Candidatos                              | <b>Dashboards</b> |
|                 | 11682                                       | 03/07/2018 16:44:00     |                | <b>Boletines</b>                        | Comuna                     | Texto                            | Candidatos                              | Dashboards        |
|                 | 11681                                       | 03/07/2018 16:39:21     |                | <b>Boletines</b>                        | Comuna                     | Texto                            | <b>Candidatos</b>                       | Dashboards        |
|                 | 11679                                       | 03/07/2018 09:24:11     |                | <b>Boletines</b>                        | Comuna                     | Texto                            | Candidatos                              | Dashboards        |
|                 | 11674                                       | 02/07/2018 11:55:35     |                | Boletines                               | Comuna                     | Texto                            | Candidatos                              | Dashboards        |
|                 | 11670                                       | 02/07/2018 11:24:01     |                | <b>Boletines</b>                        | Comuna                     | Texto                            | Candidatos                              | <b>Dashboards</b> |
|                 | 11669                                       | 02/07/2018 11:18:29     |                | <b>Boletines</b>                        | Comuna                     | Texto                            | Candidatos                              | Dashboards        |
|                 | 11659                                       | 01/07/2018 21:18:56     |                | <b>Boletines</b>                        | Comuna                     | Texto                            | Candidatos                              | <b>Dashboards</b> |
|                 | 11653                                       | 01/07/2018 16:48:02     |                | Boletines                               | Comuna                     | Texto                            | Candidatos                              | Dashboards        |
|                 | 11647                                       | 01/07/2018 16:11:43     |                | Boletines                               | Comuna                     | Texto                            | Candidatos                              | <b>Dashboards</b> |
|                 | 11644                                       | 01/07/2018 11:10:58     |                | <b>Boletines</b>                        | Comuna                     | Texto                            | Candidatos                              | Dashboards        |
|                 | 11643                                       | 01/07/2018 11:02:51     |                | <b>Boletines</b>                        | Comuna                     | Texto                            | Candidatos                              | Dashboards        |
|                 | 11637                                       | 30/06/2018 18:33:51     |                | <b>Boletines</b>                        | Comuna                     | Texto                            | Candidatos                              | Dashboards        |
|                 | 11635                                       | 30/06/2018 09:58:43     |                | Boletines                               | Comuna                     | Texto                            | Candidatos                              | Dashboards        |
|                 | 11618                                       | 28/06/2018 18:39:30     |                | <b>Boletines</b>                        | Comuna                     | Texto                            | Candidatos                              | <b>Dashboards</b> |
|                 | 11615                                       | 28/06/2018 18:26:14     |                | <b>Boletines</b>                        | Comuna                     | Texto                            | Candidatos                              | Dashboards        |
|                 | 11609                                       | 27/06/2018 16:21:45     |                | <b>Boletines</b>                        | Comuna                     | Texto                            | Candidatos                              | Dashboards        |
|                 | 11608                                       | 27/06/2018 16:12:48     |                | Boletines                               | Comuna                     | Texto                            | Candidatos                              | <b>Dashboards</b> |
|                 | 11607                                       | 27/06/2018 16:11:32     |                | <b>Boletines</b>                        | Comuna                     | Texto                            | Candidatos                              | Dashboards        |
|                 | Showing 1 to 25 of 150 entries              |                         |                |                                         | Previous                   | $\overline{2}$<br>$\overline{1}$ | $\overline{\mathbf{3}}$<br>-5<br>$\sim$ | 6<br>Next         |

Figura 6.1: Interfaz del Listado de Boletines SIPAT emitidos

**Fuente:** Propia

### **6.1.2. Creador**

**Listado de sismos modelados:** Consiste en una tabla que permite visualizar los parámetros de los escenarios que ya han sido simulados. Cuenta con filtros por id, magnitud, profundidad y además es posible buscar todos los escenarios que se encuentran a un radio dado de una coordenada específica. Sumado a esto, en la parte inferior de la tabla, se da la opción de exportar la información en formato csv, xlsx y pdf. Ver figura 6.4

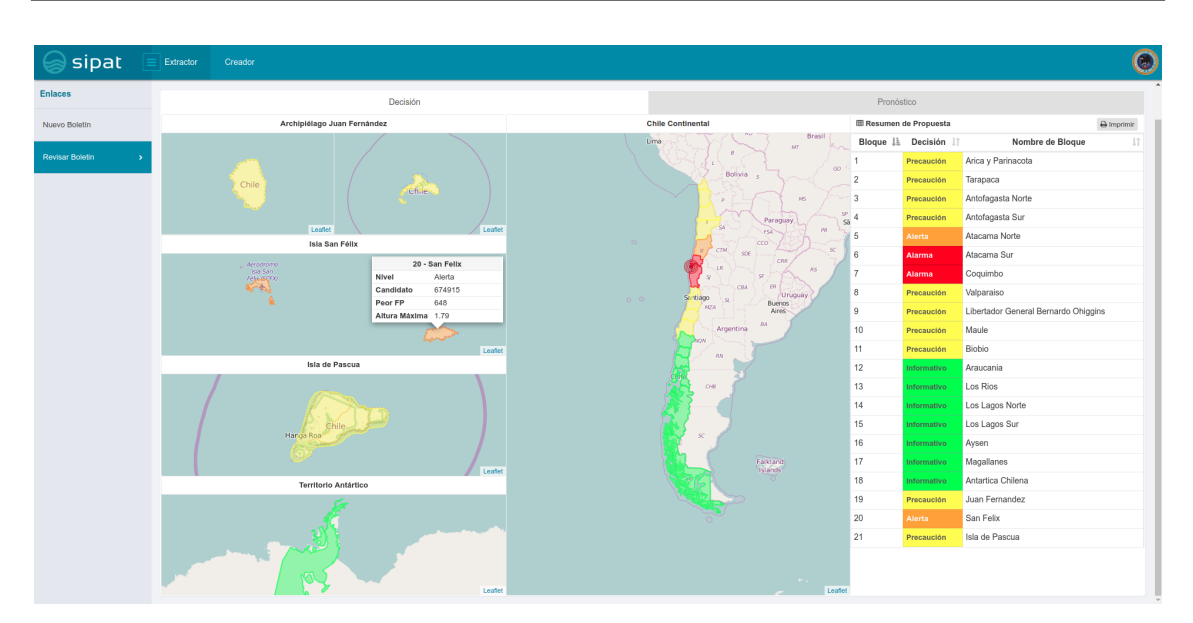

Figura 6.2: Dashboard de decisión

#### **Fuente:** Propia

**Mapa de sismos:** En esta vista es posible visualizar todos los escenarios sobre un mapa, permitiendo realizar el mismo filtrado que en las vistas de listado de escenarios. Su principal virtud consiste en detectar zonas con baja densidad de escenarios y así planificar nuevas simulaciones. Adicionalmente, cuenta con la capacidad de recibir como parámetro un listado de IDs de escenarios, esto es particularmente útil al momento de mostrar los candidatos de una evaluación. Ver figura 6.5

#### **6.1.3. SIMET**

**Dashboard de monitoreo:** En esta vista es posible visualizar las series de tiempo de las mediciones realizadas por mareógrafos y boyas DART. Al seleccionar un elemento en el mapa se muestra el último valor medido y es posible agregar la estación al panel ubicado a la derecha para así realizar las consultas históricas. Ver figura 6.6

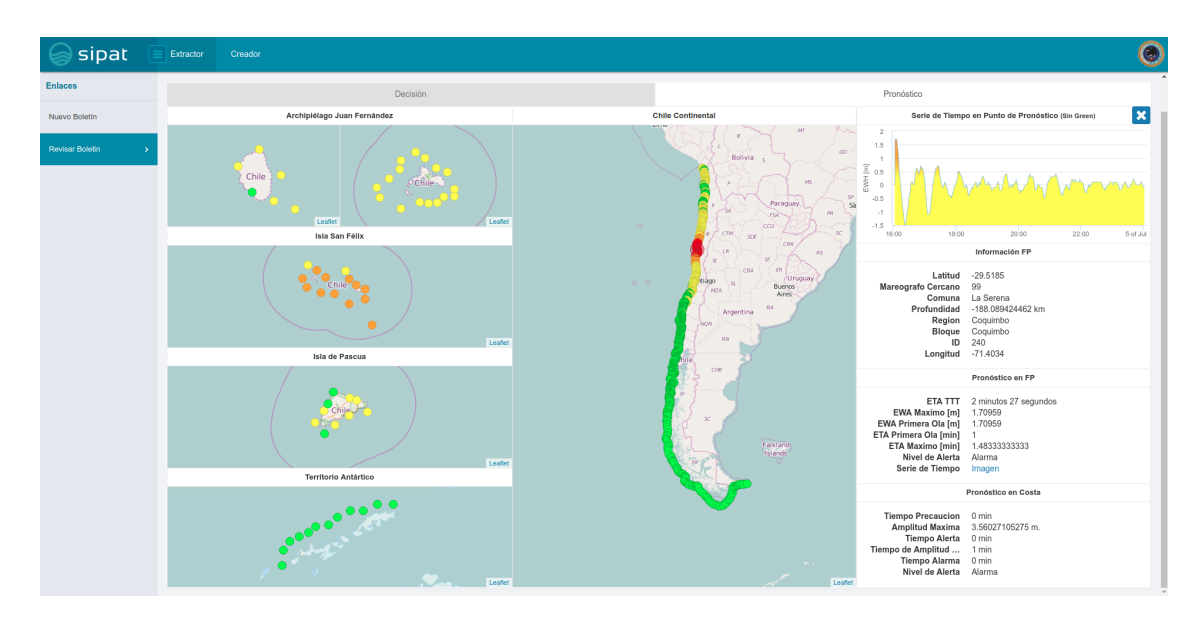

Figura 6.3: Dashboard de pronóstico

### **Fuente:** Propia

| <b>Enlaces</b>          | <b>Filtros</b> |                                                      |  |                                         |  |              |          |                                        |                    |                                            |                 |                |            |
|-------------------------|----------------|------------------------------------------------------|--|-----------------------------------------|--|--------------|----------|----------------------------------------|--------------------|--------------------------------------------|-----------------|----------------|------------|
| Ingreso de Datos        | <b>Id</b>      | Magnitud                                             |  | Profundidad                             |  | Latfud       |          |                                        | Longitud           |                                            |                 | <b>Filtrar</b> |            |
|                         |                |                                                      |  |                                         |  |              |          |                                        |                    |                                            |                 | Search:        |            |
| Sismos                  | ID             | v entries<br>Show 25<br>$1h$<br><b>Magnitud [Mw]</b> |  | $\pm$<br> 1 <br><b>Profundidad [km]</b> |  | Latitud      | Longitud | <b>Subfallas</b><br><b>Otros Datos</b> |                    | <b>Tiempo Total [Hr]</b><br><b>Sistema</b> |                 |                |            |
|                         | 341151         | $\overline{7}$                                       |  | 7.565                                   |  | $-18.258196$ |          | $-72.16079$                            | <b>Otros Datos</b> | х.                                         | RHZ             | 19.41          | Ver Modelo |
| Sismos por Modelar      | 341152         | $\overline{7}$                                       |  | 7,565                                   |  | $-18.655496$ |          | $-71.939263$                           | Otros Datos        | $\overline{\phantom{a}}$                   | <b>RHZ</b>      | 18.89          | Ver Modelo |
| Sismos en Modelamiento  | 341153         | $\mathbf{7}$                                         |  | 7.565                                   |  | $-19.052796$ |          | $-71.716641$                           | <b>Ctros Datos</b> | ٠                                          | <b>RHZ</b>      | 34.47          | Ver Modelo |
| <b>Sismos Modelados</b> | 341154         | $\overline{7}$                                       |  | 7.565                                   |  | $-19.450096$ |          | $-71.492922$                           | <b>Otros Datos</b> | ×                                          | RH <sub>Z</sub> | 21.02          | Ver Modelo |
|                         | 341155         | $\mathbf{7}$                                         |  | 7.565                                   |  | $-19.847396$ |          | $-71.268008$                           | <b>Otros Datos</b> | . .                                        | <b>RHZ</b>      | 19.45          | Ver Modelo |
| Puntos de Pronóstico    | 341156         | $\mathbf{7}$                                         |  | 12.565                                  |  | $-18.200696$ |          | $-72.045666$                           | <b>Ctros Datos</b> | ×.                                         | RHZ             | 34.8           | Ver Modelo |
|                         | 341157         | $\overline{7}$                                       |  | 12.565                                  |  | $-18.597996$ |          | $-71.823938$                           | <b>Otros Datos</b> | ×.                                         | <b>RHZ</b>      | 20.48          | Ver Modelo |
|                         | 341158         | $\mathbf{7}$                                         |  | 12.565                                  |  | $-18.995296$ |          | $-71.601215$                           | Otros Datos        | ×                                          | <b>RHZ</b>      | 42.84          | Ver Modelo |
|                         | 341159         | $\overline{7}$                                       |  | 12.565                                  |  | $-19.392596$ |          | $-71.377296$                           | <b>Otros Datos</b> |                                            | <b>RHZ</b>      | 22.63          | Ver Modelo |
|                         | 341160         | $\mathbf{7}$                                         |  | 12,565                                  |  | -19.789896   |          | $-71.152181$                           | <b>Otros Datos</b> | $\sim$                                     | <b>RHZ</b>      | 20.47          | Ver Modelo |
|                         | 341161         | $\mathbf{7}$                                         |  | 17.565                                  |  | $-18.143096$ |          | $-71.930741$                           | <b>Ctros Datos</b> | ×.                                         | <b>RHZ</b>      | 31.27          | Ver Modelo |
|                         | 341162         | $\overline{7}$                                       |  | 17,565                                  |  | $-18.540396$ |          | $-71,708813$                           | <b>Otros Datos</b> | ×                                          | <b>RHZ</b>      | 34.09          | Ver Modelo |
|                         | 341163         | $\mathbf{7}$                                         |  | 17,565                                  |  | -18.937696   |          | $-71,485789$                           | <b>Otros Datos</b> | $\overline{\phantom{a}}$                   | <b>RHZ</b>      | 43.97          | Ver Modelo |
|                         | 341164         | $\mathbf{7}$                                         |  | 17.565                                  |  | $-19.334996$ |          | $-71.261669$                           | <b>Otros Datos</b> | ٠.                                         | <b>RHZ</b>      | 18.53          | Ver Modelo |
|                         | 341165         | $\overline{7}$                                       |  | 17,565                                  |  | $-19.732296$ |          | $-71.036454$                           | Otros Datos        | ×.                                         | <b>RHZ</b>      | 35.03          | Ver Modelo |
|                         | 341166         | $\mathbf{7}$                                         |  | 22.565                                  |  | $-18.085596$ |          | $-71.815817$                           | <b>Otros Datos</b> | . .                                        | <b>RHZ</b>      | 18.84          | Ver Modelo |
|                         | 341167         | $\overline{7}$                                       |  | 22.565                                  |  | $-18.482896$ |          | $-71.593688$                           | Otros Datos        | ×                                          | RHZ             | 18.95          | Ver Modelo |
|                         | 341168         | $\mathbf{7}$                                         |  | 22.565                                  |  | $-18.880196$ |          | $-71.370463$                           | <b>Otros Datos</b> | ×                                          | <b>RHZ</b>      | 19.3           | Ver Modelo |
|                         | 341169         | $\mathbf{7}$                                         |  | 22.565                                  |  | $-19.277496$ |          | $-71.146143$                           | <b>Ctros Datos</b> | ×.                                         | <b>RHZ</b>      | 34.71          | Ver Modelo |

Figura 6.4: Interfaz del Listado de escenarios simulados

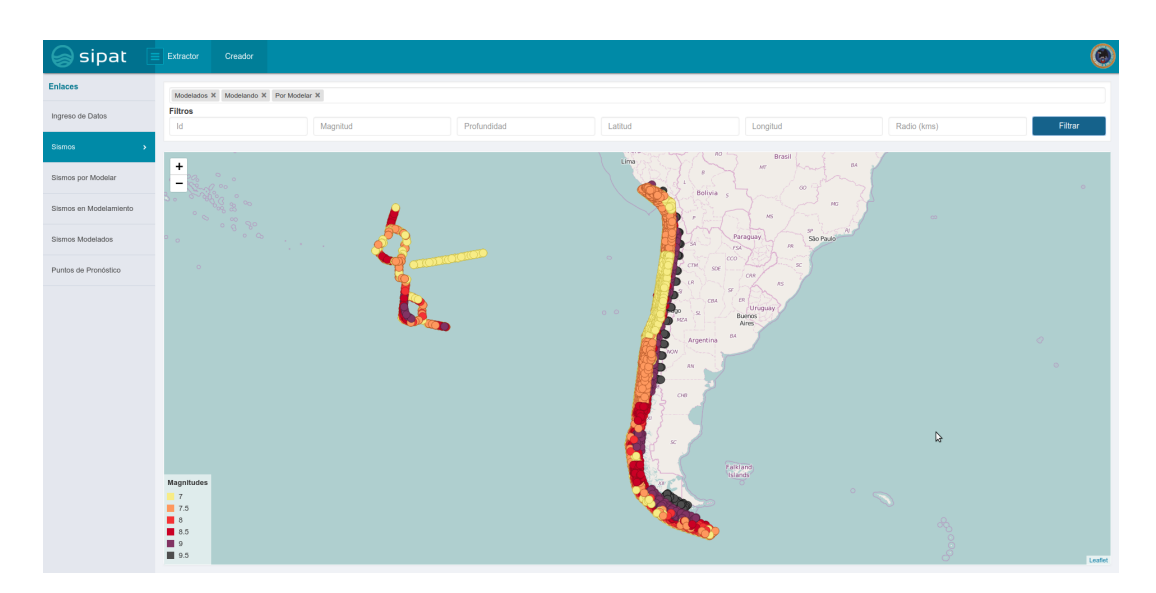

Figura 6.5: Interfaz mapa de escenarios

#### **Fuente:** Propia

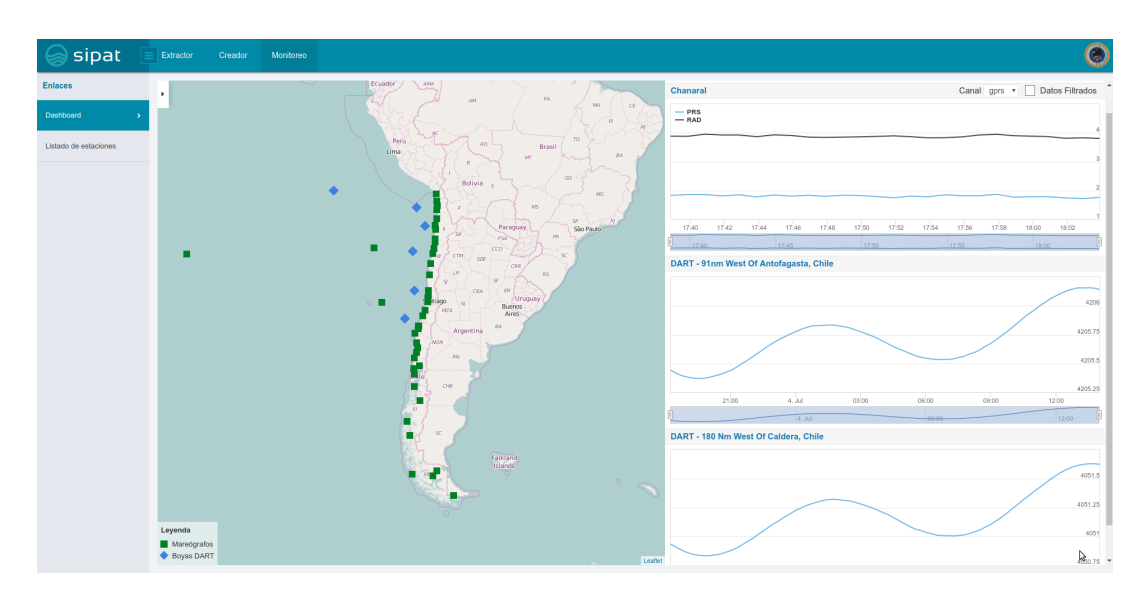

Figura 6.6: Dashboard de monitoreo

### **6.2. Análisis de resultados**

Existen 4 aspectos fundamentales que permiten validar los resultados del trabajo realizado:

- **Modularidad:** La arquitectura implementada permitió que la creación de nuevas funcionalidades no interfiriera en la estabilidad de los procesos críticos de SIPAT (evaluación y simulación), de hecho, no se registraron tiempos de indisponibilidad en los subsistemas Creador y Extractor debido a errores en SIVET o SIMET.
- **Fluidez en la navegación:** Ya que la aplicación web solo se carga al momento de ingresar a ella, la navegación entre vistas es mucho más rápida y cada vez que se requiere información desde backend se informa al usuario a través un indicador de carga, para no brindar la sensación de que el sistema está estancado.
- **Recopilación de mediciones de estaciones de monitoreo:** Actualmente existen almacenadas más de 10 millones de mediciones de mareógrafos (SAVTEC) y cerca de 300 mil de boyas DART (NBDC), sin que se haya detectado merma alguna en el rendimiento de la base de datos.
- **Satisfacción de usuario:** Las nuevas interfaces de usuario y funcionalidades han sido recibidas de gran manera, lo cual ha sido manifestado en varias oportunidades por el personal del SHOA.

# **Capítulo 7**

# **Conclusiones**

### **7.1. Conclusiones generales**

El trabajo realizado por el equipo de SIPAT en los últimos 5 años, ha involucrado una gran complejidad en múltiples aspectos científicos y tecnológicos: métodos de modelamiento, batimetría de las costas nacionales, tiempos de respuesta, alta disponibilidad, etc., transformándose en un gran pero estimulante desafío para todos los que han trabajado en él. Particularmente en este trabajo, al tratarse de una mejora de un sistema en operación, la tarea de mayor cuidado fue no afectar la alta disponibilidad del servicio, lo cual es crítico debido a la naturaleza impredecible de un terremoto. Esto pudo ser sorteado gracias al diseño previo realizado, el cual tuvo como principal objetivo remover dependencias innecesarias entre los subsistemas que componen SIPAT. Sumado a esto, se buscó darle una identidad de producto a SIPAT, a través de un logotipo y colores que lo hicieran distinguible, para así difundir de mejor manera los avances logrados en la creación de un sistema de soporte de decisión de alerta de tsunami para Chile.

### **7.2. Conclusiones específicas**

Como se planteó en los objetivos de este trabajo se implementaron los sistemas SIVET y SIMET y todos los cambios de arquitectura para que esto fuera posible. En detalle se consiguió:

Crear una aplicación web que unificó las interfaces de los subsistemas Creador y Extractor, estandarizando criterios de diseño y agregando nuevas funcionalidades con el fin de

#### **CAPÍTULO 7. CONCLUSIONES**

mejorar la eficiencia y satisfacción en su uso.

- Implementar una arquitectura extensible y modular, que ya ha sido puesta a prueba con el surgimiento de nuevos módulos (ver 7.3).
- Almacenar las mediciones de estaciones de monitoreo desde septiembre de 2017, las cuales pueden ser utilizadas para futuros análisis y desarrollos.

Una vez ya implementado SIVET, es posible considerar que el trabajo efectuado ha sido exitoso, esto fundamentado en los comentarios provenientes desde el equipo encargado del SHOA, los cuales han recibido con gran entusiasmo las nuevas funcionalidades, lo que ha llevado incluso al surgimiento de nuevos desarrollos, propiciados en gran parte por los resultados ya descritos.

### **7.3. Trabajo futuro**

Actualmente, ya se encuentran en marcha 2 nuevos módulos que buscan seguir avanzando en el proceso de transformar a SIPAT en un sistema de soporte de decisión de nivel internacional

- **Detección:** Su función es recopilar y desplegar en un mapa, información de sismos desde múltiples centros sismológicos, para que los operarios, de ser necesario, evalúen su peligrosidad. Este módulo es particularmente importante ya que actualmente el proceso de recepción de información es a través de correo electrónico, los que tienen diversa información y formato, la que luego debe ser ingresada a mano en SIPAT para su evaluación. Esto es un método lento y que puede propiciar posibles errores involuntarios.
- **Difusión:** El proceso de difusión de la información generada por SIPAT es realizada por otro software desarrollado por el mismo SHOA. Con el fin de agilizar este proceso, se decide crear un nuevo módulo encargado de esta tarea. Además, deberá:
	- Guiar al operario en el proceso de evaluación.
	- Realizar evaluaciones de peligrosidad alternativas en caso de que el sismo quede fuera del alcance actual de SIPAT, esto es, sismos fuera de las costas chilenas.
	- Generar evaluaciones a modo de ejercicio.

#### **CAPÍTULO 7. CONCLUSIONES**

Sumado a las nuevas funcionalidades, es deseable seguir avanzando hacia una arquitectura orientada a microservicios $^{\rm 1}$ , para brindar aún más independencia entre los distintos subsistemas de SIPAT, sin embargo, esto es una tarea compleja y delicada, ya que involucra inevitablemente reestructuración de bases de datos y rediseño de software[6].

<sup>1</sup>Aproximación para el desarrollo de software que consiste en construir una aplicación como un conjunto de pequeños servicios, los cuales se ejecutan en su propio proceso y se comunican con mecanismos ligeros (normalmente una API de recursos HTTP). Cada servicio es desplegado de forma independiente y puede estar programado en distintos lenguajes y usar diferentes tecnologías de almacenamiento de datos

# **Referencias**

- [1] Carlos Valdés Flores, Sistema Integrado de Visualización de Eventos Tsunamigénicos. Departamento de Informática, UTFSM.
- [2] Leonardo Pizarro Baeza, Implementación del Sistema Integrado de Predicción y Alertas de Tsunami, SIPAT. Departamento de Informática, UTFSM.
- [3] Diego Yachan Galarce, Módulo de Soporte de Decisiones para Sistema Integrado de Predicción de Alerta de Tsunamis. Departamento de Informática, UTFSM.
- [4] Eduardo Toledo Donoso, Automatización de la Administración de Infraestructura para el Sistema de Soporte de Decisiones SIPAT. Departamento de Informática, UTFSM.
- [5] NDBC, NDBC Web Data Guide. URL: [https://www.ndbc.noaa.gov/docs/ndbc\\_web\\_](https://www.ndbc.noaa.gov/docs/ndbc_web_data_guide.pdf) [data\\_guide.pdf](https://www.ndbc.noaa.gov/docs/ndbc_web_data_guide.pdf) [Consulta: 18:22hrs GMT-4 03/05/2018]
- [6] RedHat, Microservices: An improved architecture design. URL: [https://www.](https://www.redhat.com/en/resources/microservices-improved-architecture-design) [redhat.com/en/resources/microservices-improved-architecture-design](https://www.redhat.com/en/resources/microservices-improved-architecture-design) [Consulta: 18:22hrs GMT-4 10/07/2018]
- [7] J. Wächter, A. Babeyko, J. Fleischer, R. Häner, M. Hammitzsch, A. Kloth, and M. Lendholt, Development of tsunami early warning systems and future challenges. Natural Hazards and Earth System Science, 12(6), 1923-1935, 2012.
- [8] OASIS SOA Reference Model TC. URL: [https://www.oasis-open.org/committees/](https://www.oasis-open.org/committees/tc_home.php?wg_abbrev=soa-rm) [tc\\_home.php?wg\\_abbrev=soa-rm](https://www.oasis-open.org/committees/tc_home.php?wg_abbrev=soa-rm) [Consulta: 17:22hrs GMT-4 05/09/2015]

# **Apéndice A**

# **Listado de mareógrafos**

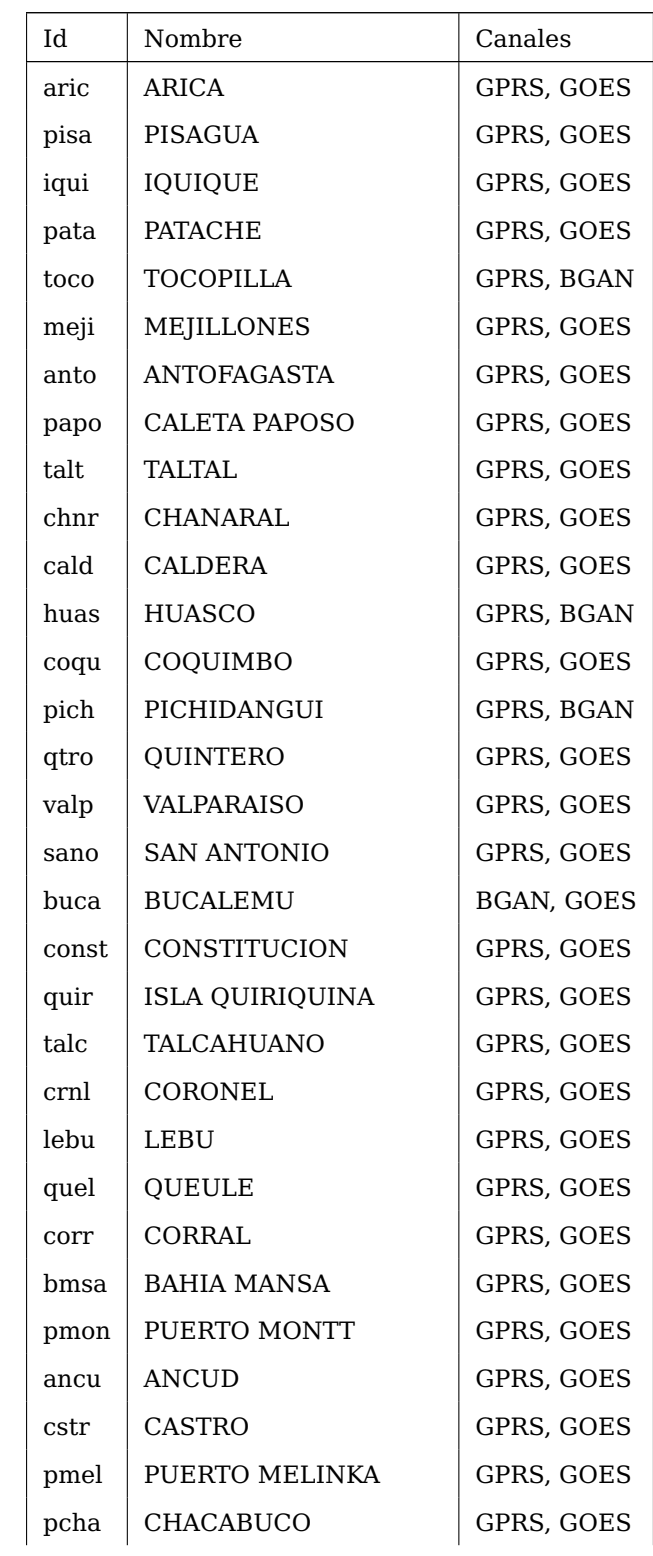

### **APÉNDICE A. LISTADO DE MAREÓGRAFOS**

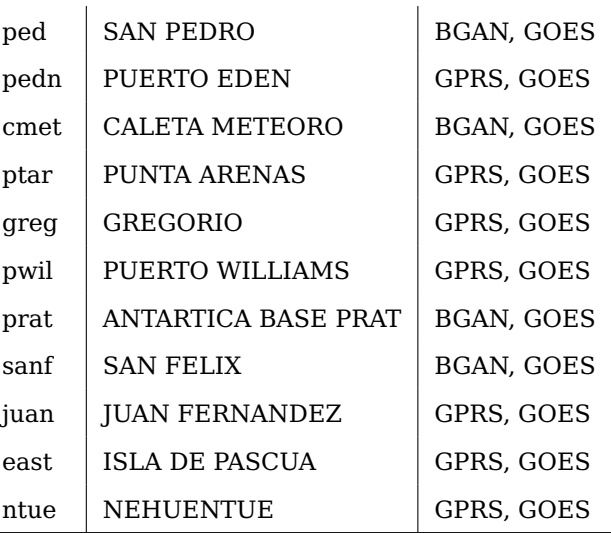

# **Apéndice B**

# **Interfaces originales**

# **B.1. Creador**

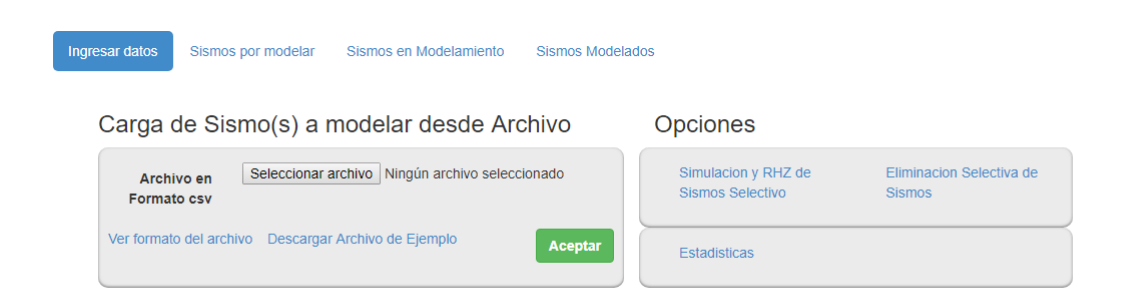

Figura B.1: Formulario de creación de nuevo escenario

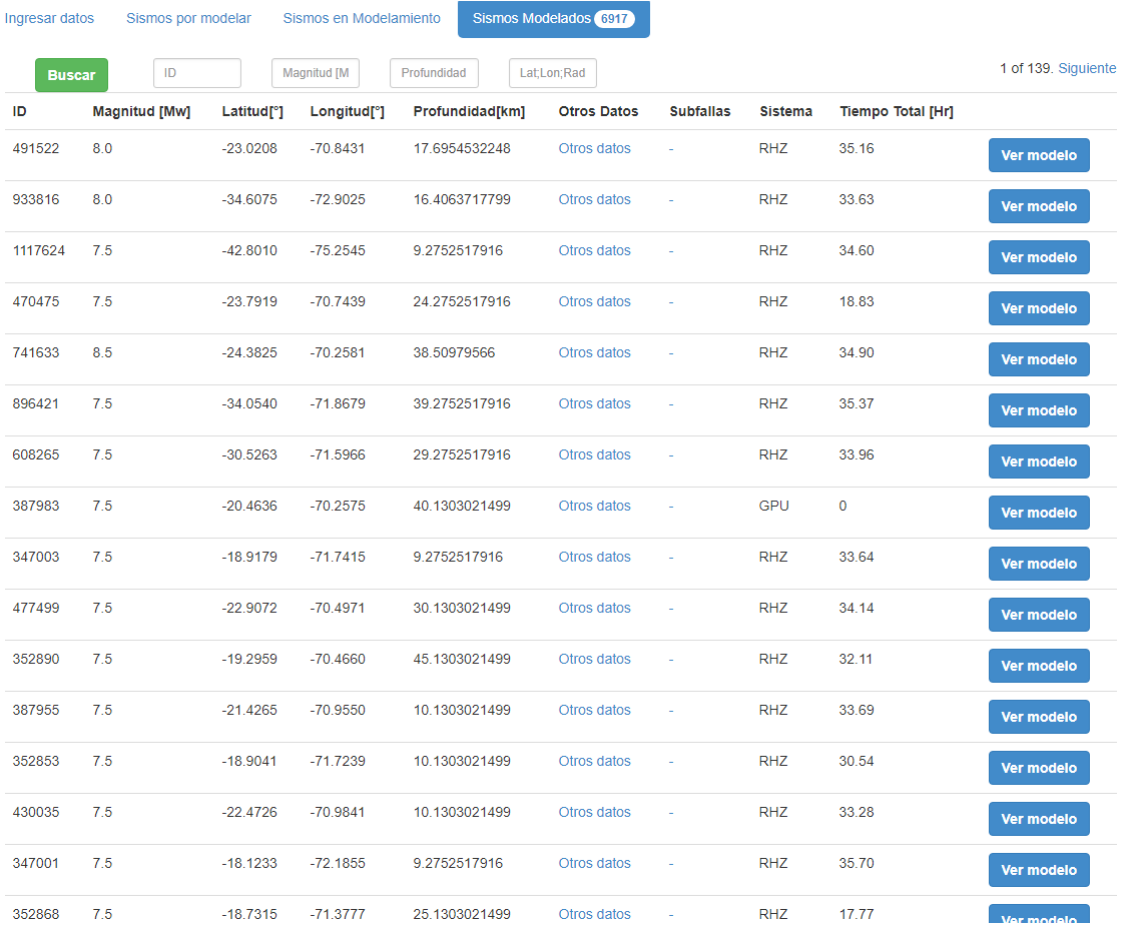

Figura B.2: Listado de sismos simulados

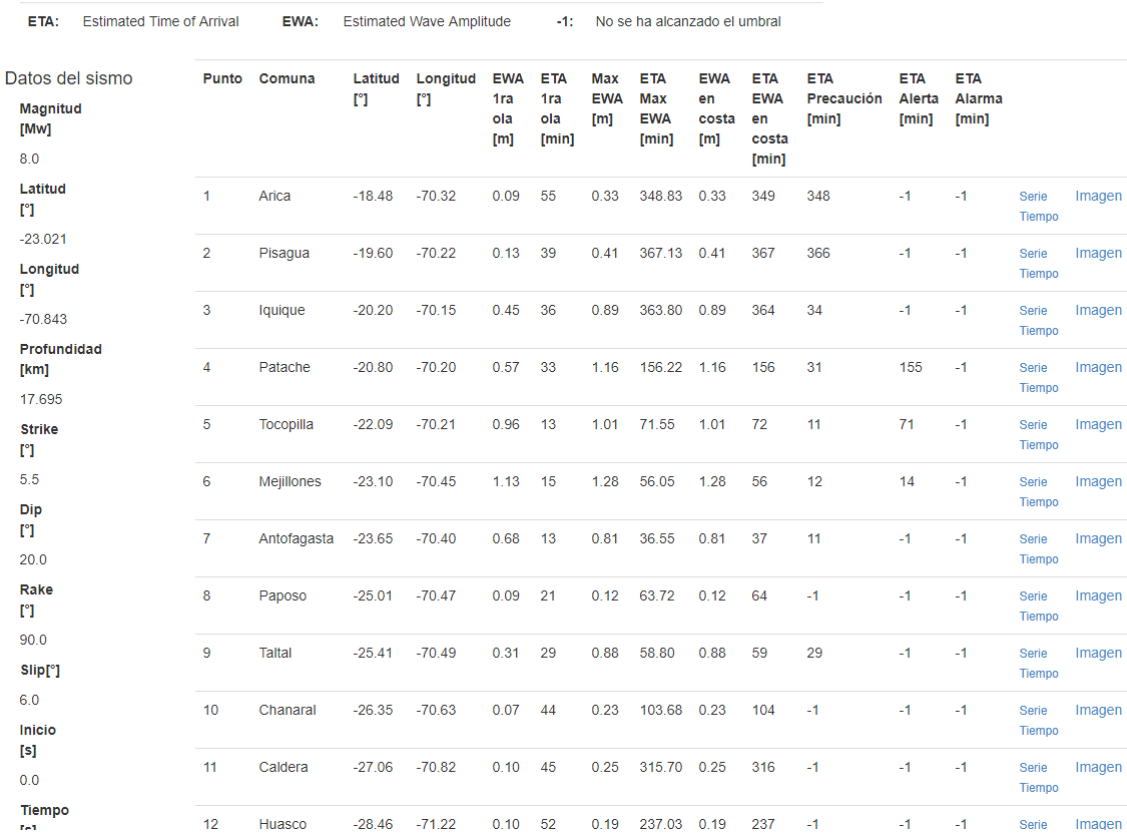

Ingresar datos Sismos por modelar Sismos en Modelamiento Sismos Modelados

HazCat por punto de<br>pronóstico

Figura B.3: Resultados de la simulación por punto de pronóstico

# **B.2. Extractor**

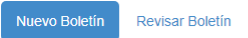

### SIPAT - Generación de Alerta y Boletines

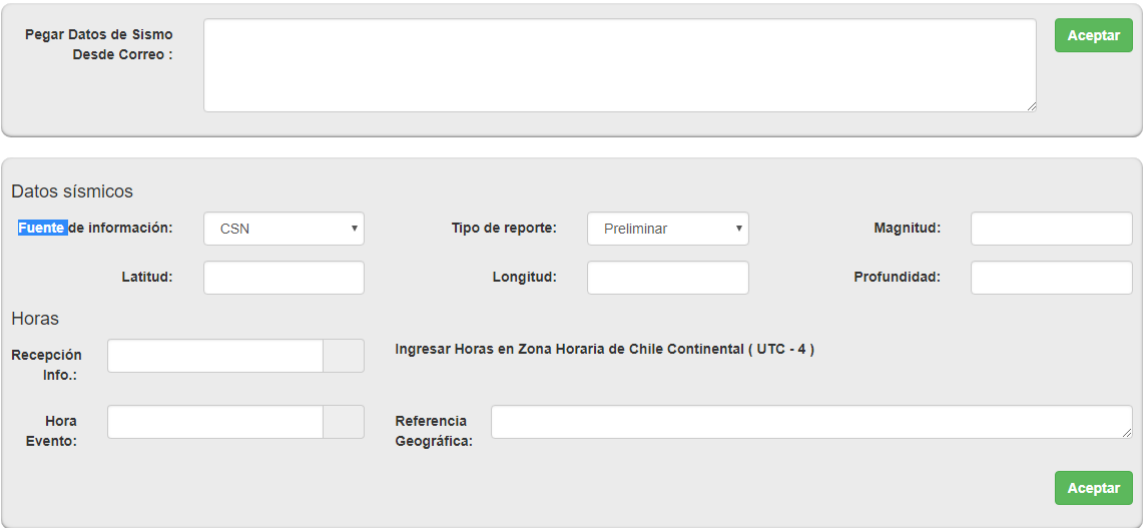

Figura B.4: Formulario de ingreso de datos para nueva evaluación de peligrosidad

 $\overline{\phantom{a}}$ 

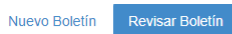

### SIPAT - Revisar Boletín

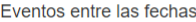

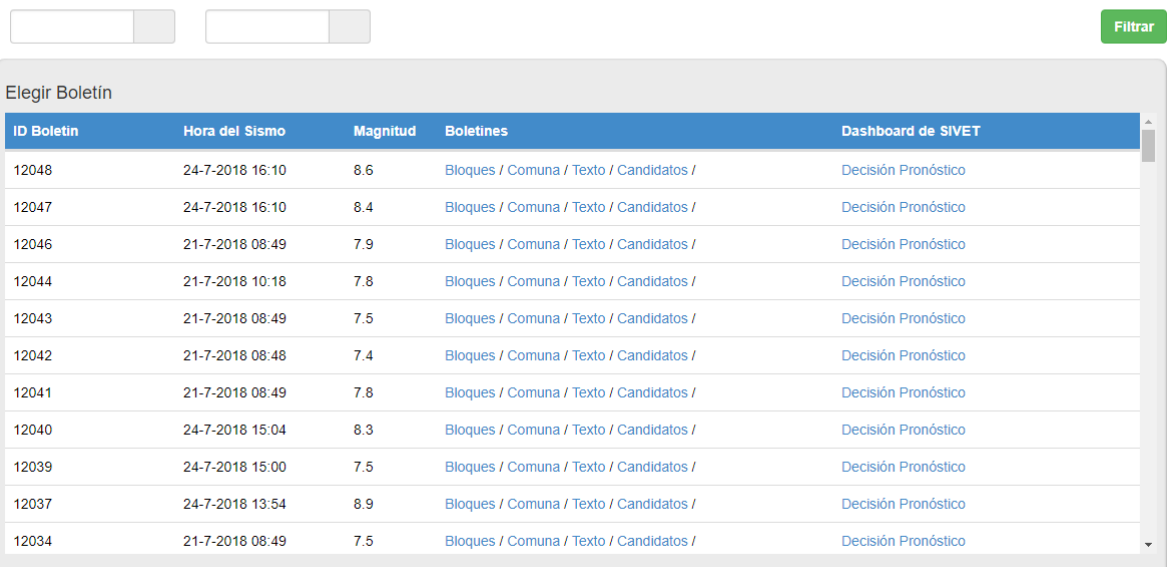

Figura B.5: Listado de evaluaciones

# **Apéndice C**

# **Ejemplo datos SAVTEC**

#### <?**xml version**="1.0 "?>

#### <resu lt>

<response>OK</ response> <description>Data</ description> <idcanal>gprs</ idcanal> <periodo>0.1</ periodo> <numeroregistros>33</ numeroregistros> <data>

> <medicion>2018−04−15 23:59:24 ,BAT,12.9</medicion> <medicion>2018−04−15 23:59:24 ,BP,1014.6</medicion> <medicion>2018−04−15 23:59:24 ,DPRS,7</medicion> <medicion>2018−04−15 23:59:24 ,DRAD,−2</medicion> <medicion>2018−04−15 23:59:24 ,PRS,1.832</medicion> <medicion>2018−04−15 23:59:24 ,RAD,3.533</medicion> <medicion>2018−04−15 23:59:24 ,RH,68</medicion> <medicion>2018−04−15 23:59:24 ,ROC\_K2,4</medicion> <medicion>2018−04−15 23:59:24 ,ROC\_V2,−4</medicion> <medicion>2018−04−15 23:59:24 ,TA,17.3</medicion> <medicion>2018−04−15 23:59:24 ,TW,17.2</medicion> <medicion>2018−04−15 23:58:24 ,BAT,12.9</medicion> <medicion>2018−04−15 23:58:24 ,BP,1014.6</medicion> <medicion>2018−04−15 23:58:24 ,DPRS,3</medicion> <medicion>2018−04−15 23:58:24 ,DRAD,3</medicion> <medicion>2018−04−15 23:58:24 ,PRS,1.825</medicion> <medicion>2018−04−15 23:58:24 ,RAD,3.535</medicion> <medicion>2018−04−15 23:58:24 ,RH,68</medicion> <medicion>2018−04−15 23:58:24 ,ROC\_K2,45</medicion> <medicion>2018−04−15 23:58:24 ,ROC\_V2,0</medicion> <medicion>2018−04−15 23:58:24 ,TA,17.3</medicion> <medicion>2018−04−15 23:58:24 ,TW,17.2</medicion>

 $\langle$  data $\rangle$ 

 $\langle$  result $\rangle$ 

# **Apéndice D**

# **Ejemplo datos sitio NDBC**

station 32401 startyear 2018 startmonth 05 startday 04 endyear 2018 endmonth 05 endday 08